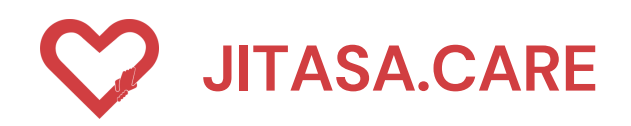

HTTPS://DEV.JITASA.CARE

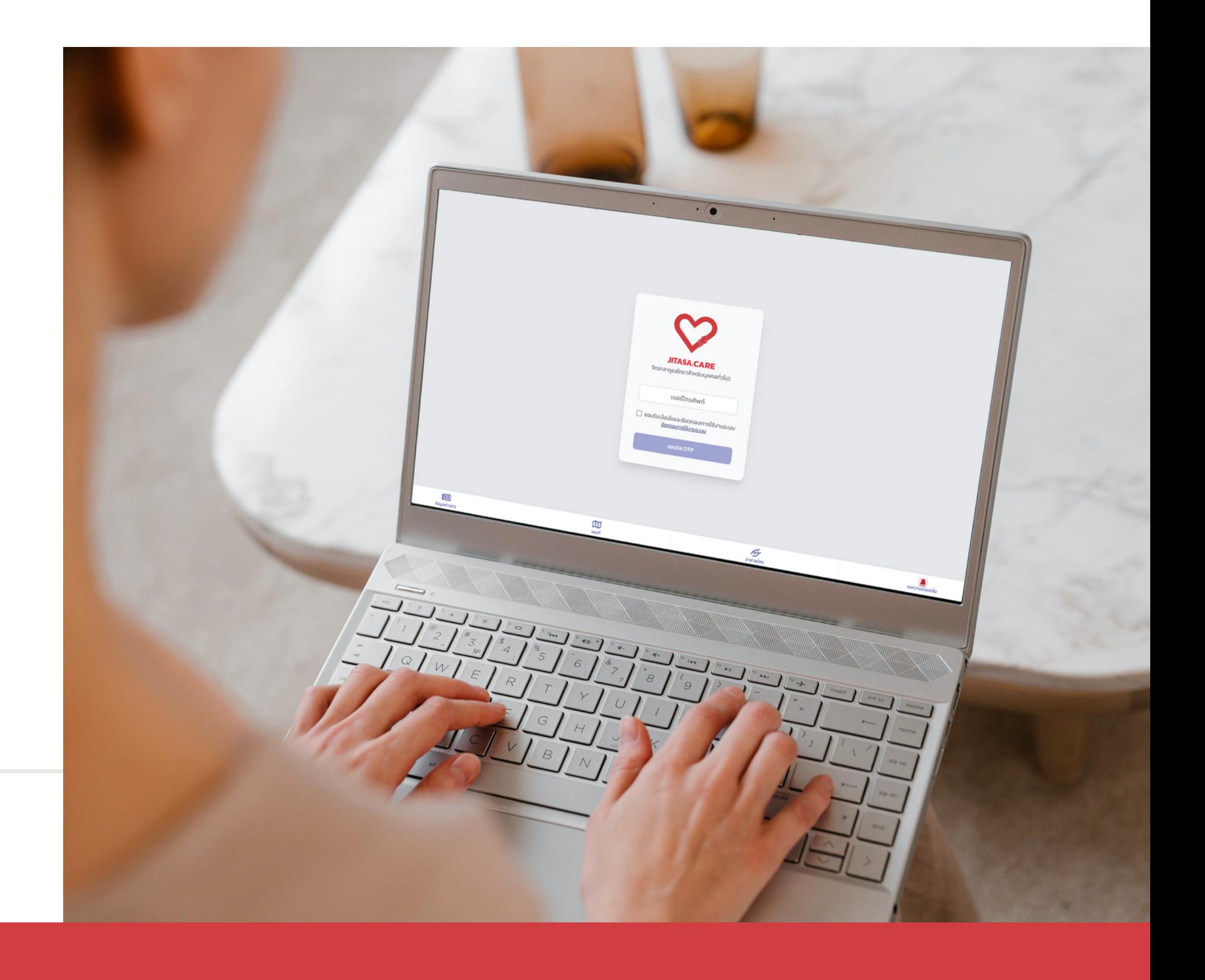

#### **จิตอาสาดูแลไทย** (สำหรับขอความช่วยเหลือ)

# **จิตอาสาดูแลไทย (สำ หรับ รั ขอความช่วยเหลือ)**

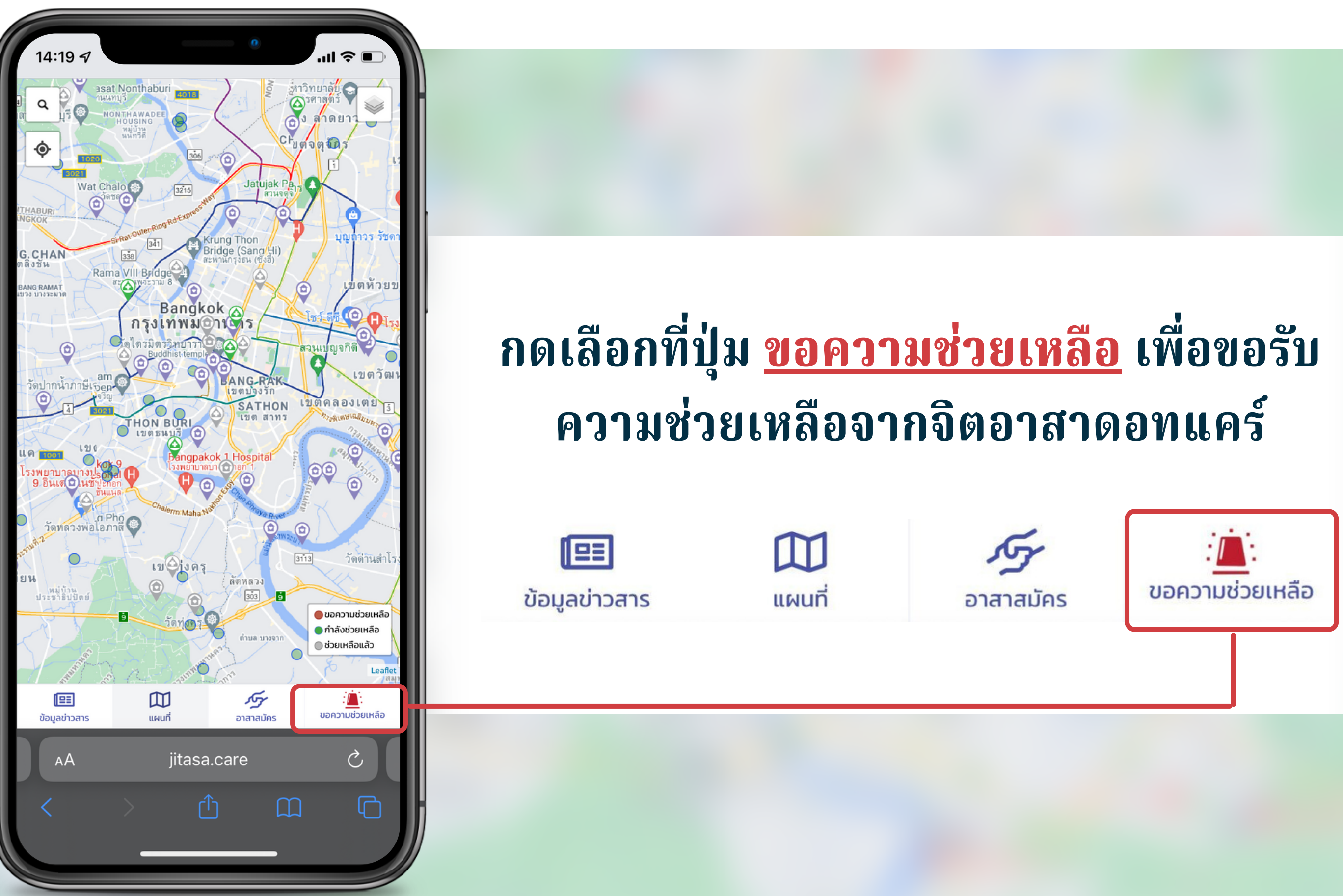

**2**

# **ก า ร เ ข้ า ใ ช้ ง า น ( สำ ห รั บรั ข อ ค ว า ม ช่ วช่ ย เ ห ลื อ ) 1 กรอกเบอร์โร์ทรศัพท์ ขั้นตอนการเข้าเชิงาน**

### **จิ ต อ า ส า ดู แ ล ไ ท ย** (สำหรับขอความช่วยเหลือ)

- **ก ด ปุ่ ม " ข อ ร หั ส O T P "**
- **3 เ มื่ อ ไ ด้ รั บรั ร หั ส O T P 4 ห ลั ก แ ล้ ว ก ร อ ก ล ง ใ น ช่ อ ง สี่เ ห ลี่ย ม แ ล ะ ก ด ยื น ยั น O T**

ผู้โช้งานต้องกดยอมรับเงื่อนไขและข้อตกลงการโช้งานระบบ สามารถกดเพื่ออ่านข้อมูลเพิ่มเติมได้

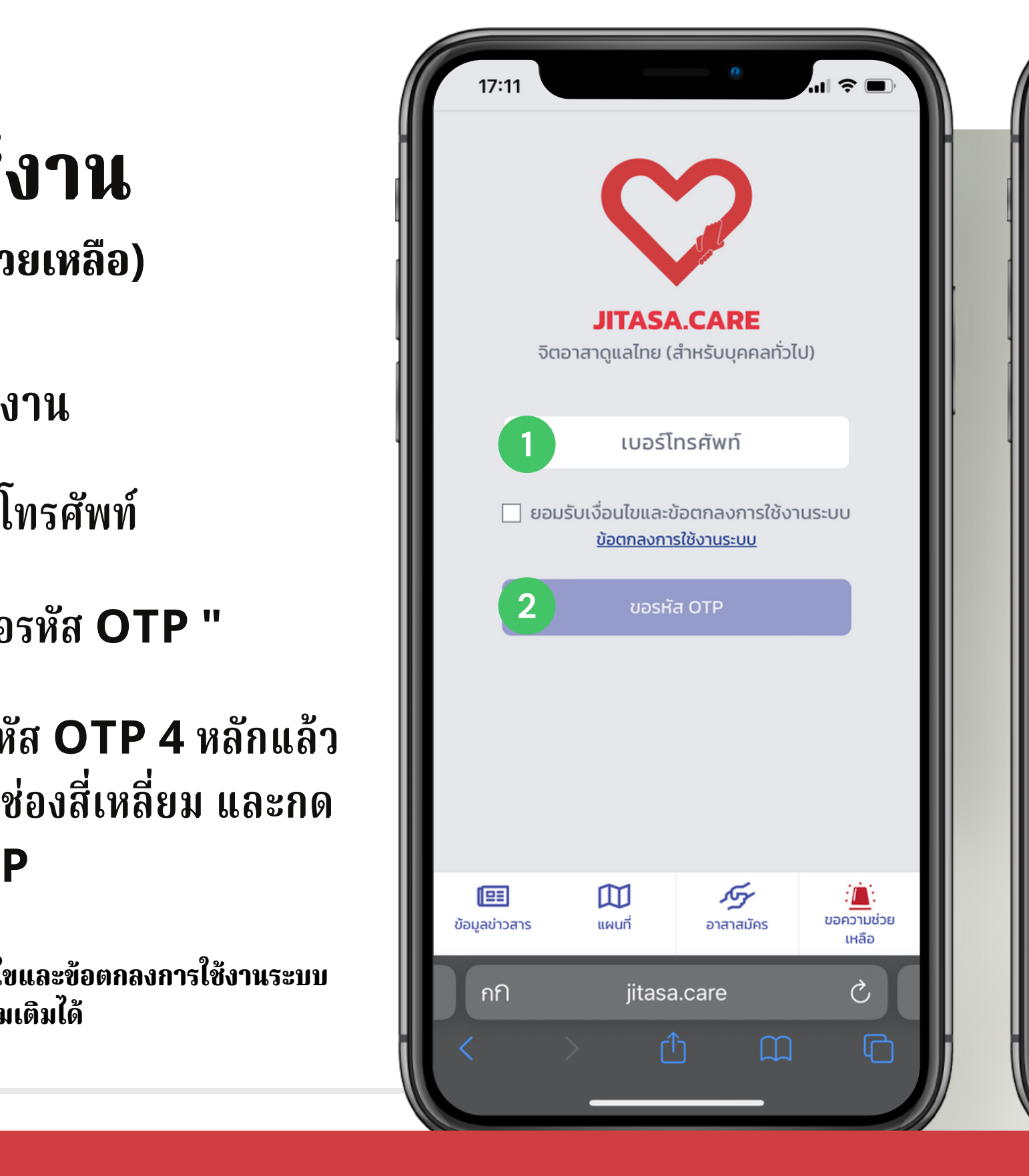

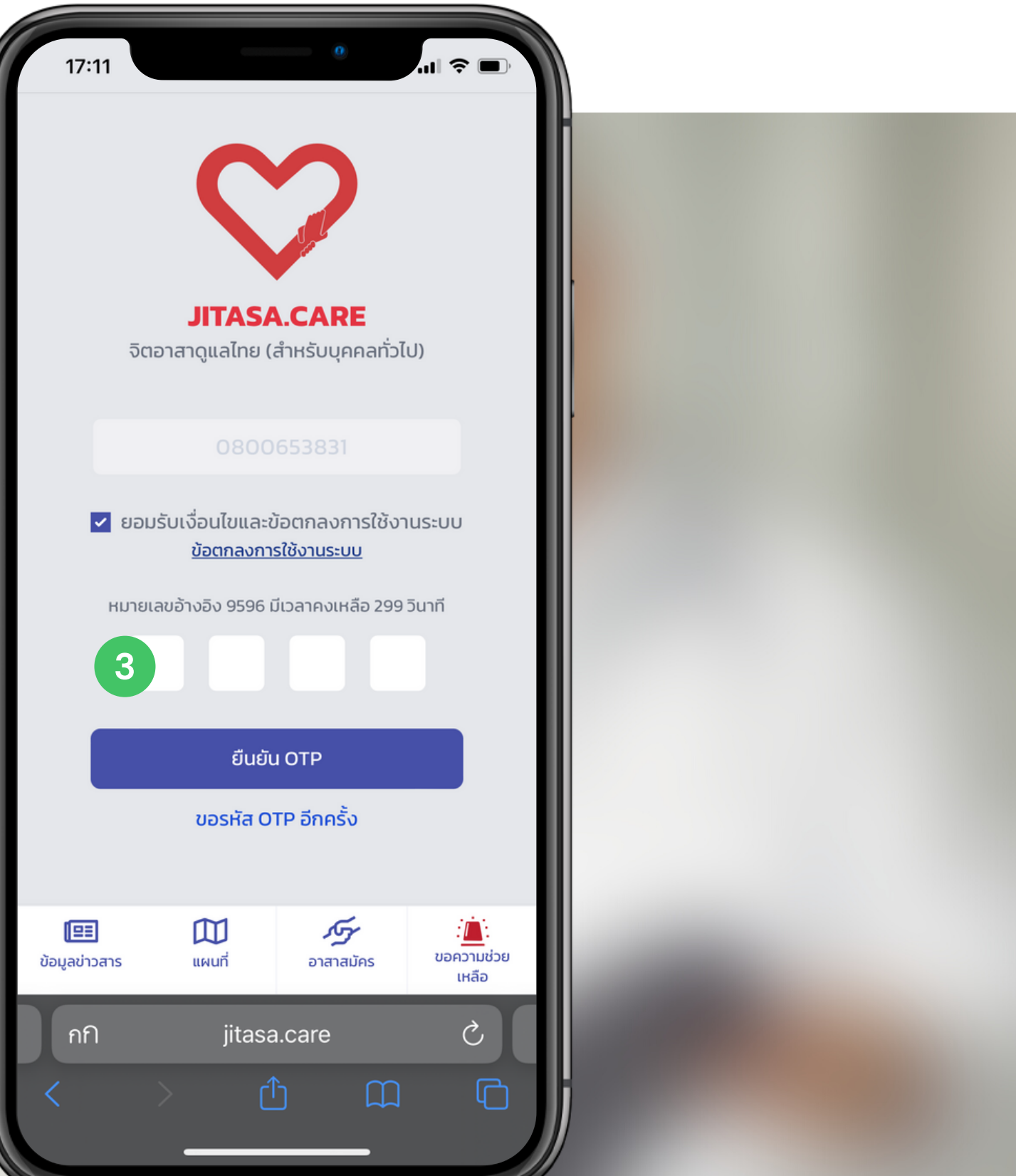

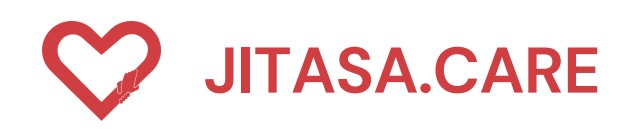

**ค ลิ ก บ น แ ผ น ที่เ พื่ อ เ ลื อ ก ตำ แ ห น่ง**

ขั้นตอนการเพิ่มข้อมูล กรอกรายละเอียดเพิ่มเติม

เลือกประเภทของผู้ที่ต้องการความ **ช่ ว ย เ ห ลื อ**

## **ข อ ค ว า ม ช่ ว ย เ ห ลื อ**

สามารถกดขอรับความช่วยเหลือ โดยการระบุรายละเอียดต่าง ๆ ดังต่อไปนี้

ขั้นตอนการกรอกข้อมูล เลือกตำแหน่ง

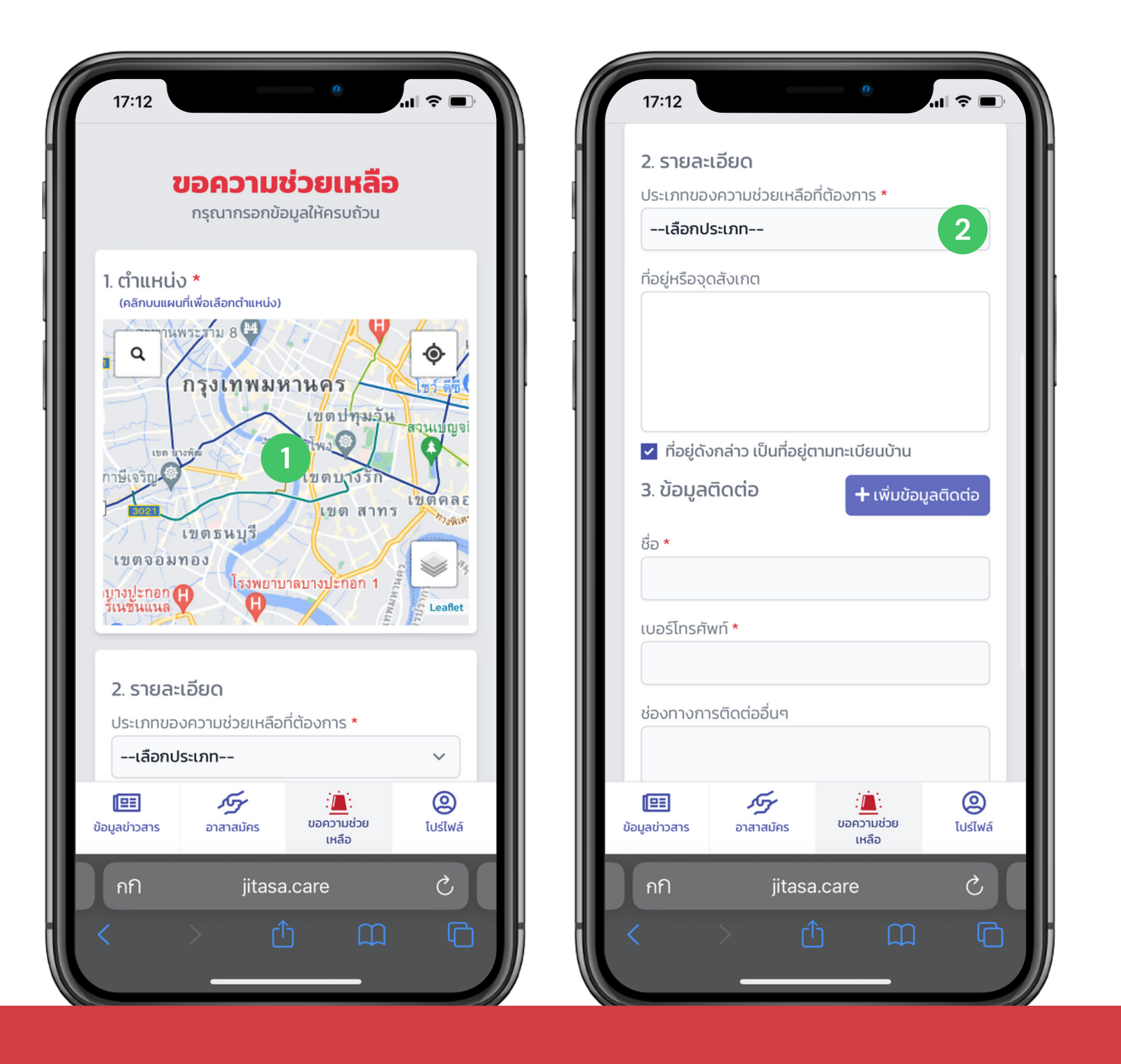

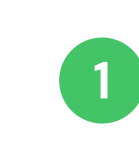

1<br>|<br>2<br>2

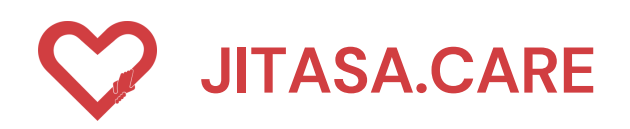

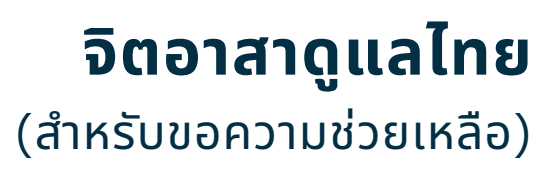

**1 ป่ ว ย**

### เลือกประเภทของผูทตองการความ **ช่ ว ย เ ห ลื อ ป ร ะ ก อ บ ด้ ว ย**

### **จิ ต อ า ส า ดู แ ล ไ ท ย** (สำหรับขอความช่วยเหลือ)

**4**

- 
- **2 อ อ ก ซิ เ จ น / อ า ห า ร ย า ข อ ง ใ ช้ / อุ ป ก ร ณ์ ป้ อ ง กั น** 1 เลยกบระเภทของผูทตองการ<br>ช่วยเหลือ ประกอบด้วย<br>2 ออกซิเจน/อาหาร ยา ข<br>อุปกรณ์ป้องกัน<br>3 รถรับส่งผู้ป่วย<br>3 รถรับส่งผู้ป่วย
	- **3 ร ถ รั บรั ส่ ง ผู้ ป่ ว ย**
		- **ร ถ รั บรั - ส่ ง ร่าร่ ง ผู้ เ สี ย ชี วิ**
	- **5** Home Isotation
	- **6 ของฉีดวัคซีน**
	- **7 อื่น ๆ (ระบุในช่องข้อคว า ม เ พิ่ ม เ ติ ม ด้ า น ล่ า ง )**

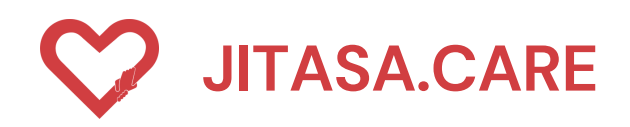

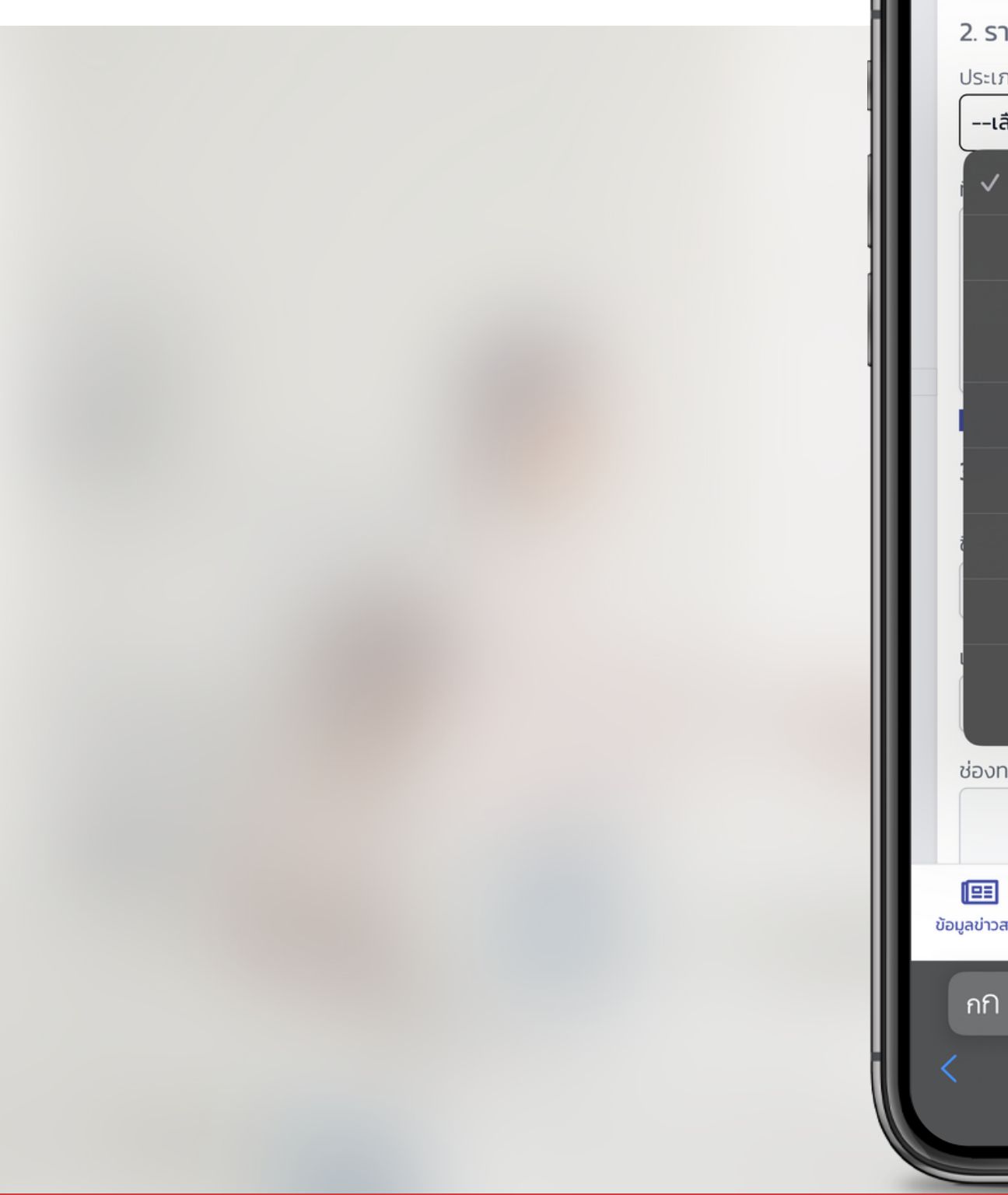

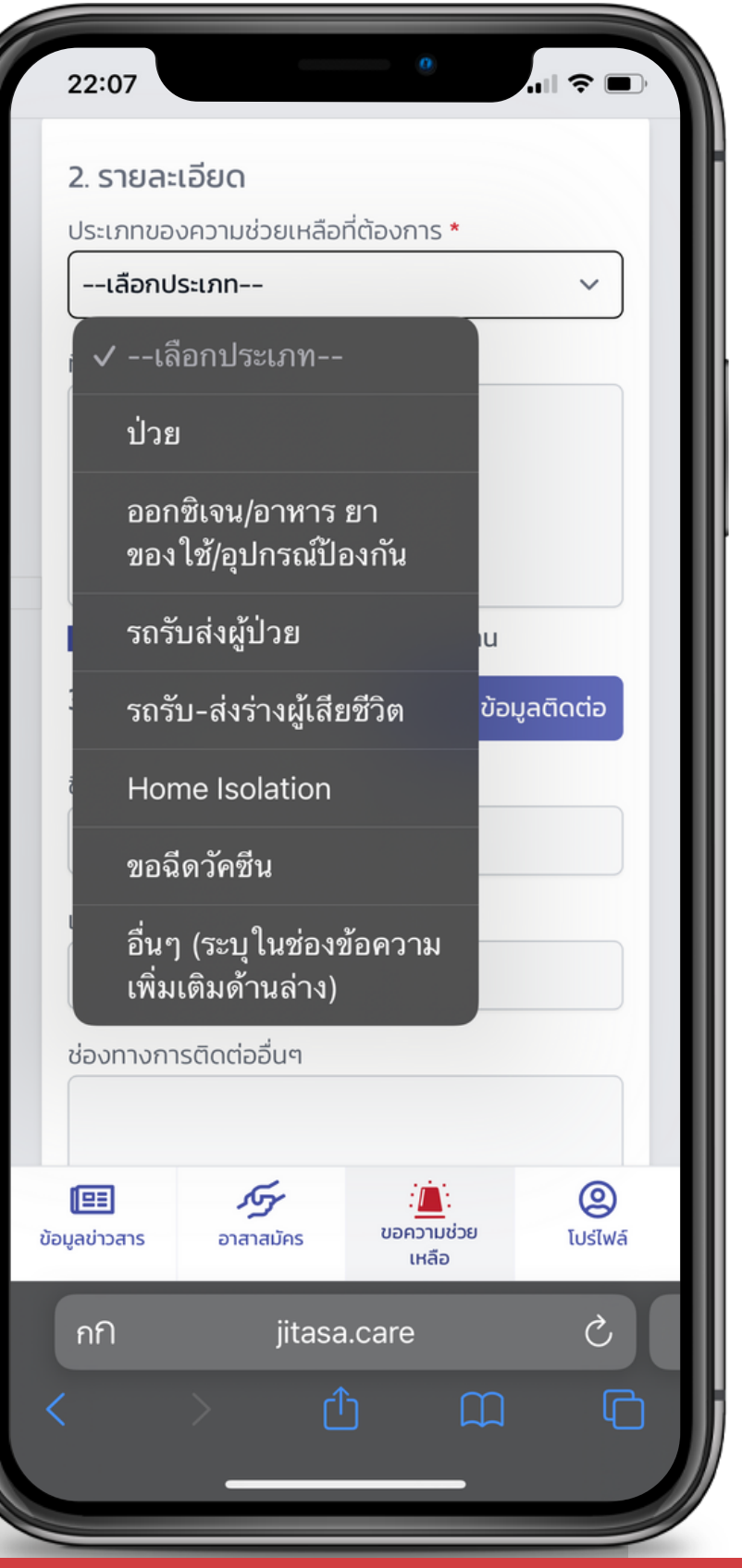

 **เลือกประเภทขอความช่วยเหลือที่ ต้องการ เลือก "ป่วย"**

**ขั้นตอนการกรอกข้อมูลรายละเอียด ประกอบด้วย**

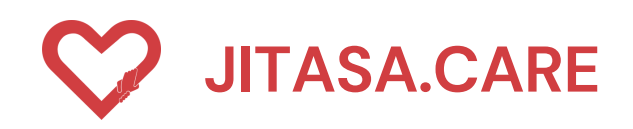

#### **ประเภทที่ 1 " ป่วย "**

#### **JITASA.CARE จิตอาสาดูแลไทย** (สำหรับขอความช่วยเหลือ)

**กรอกเลขบัตรประจำ ตัวประชาชน**

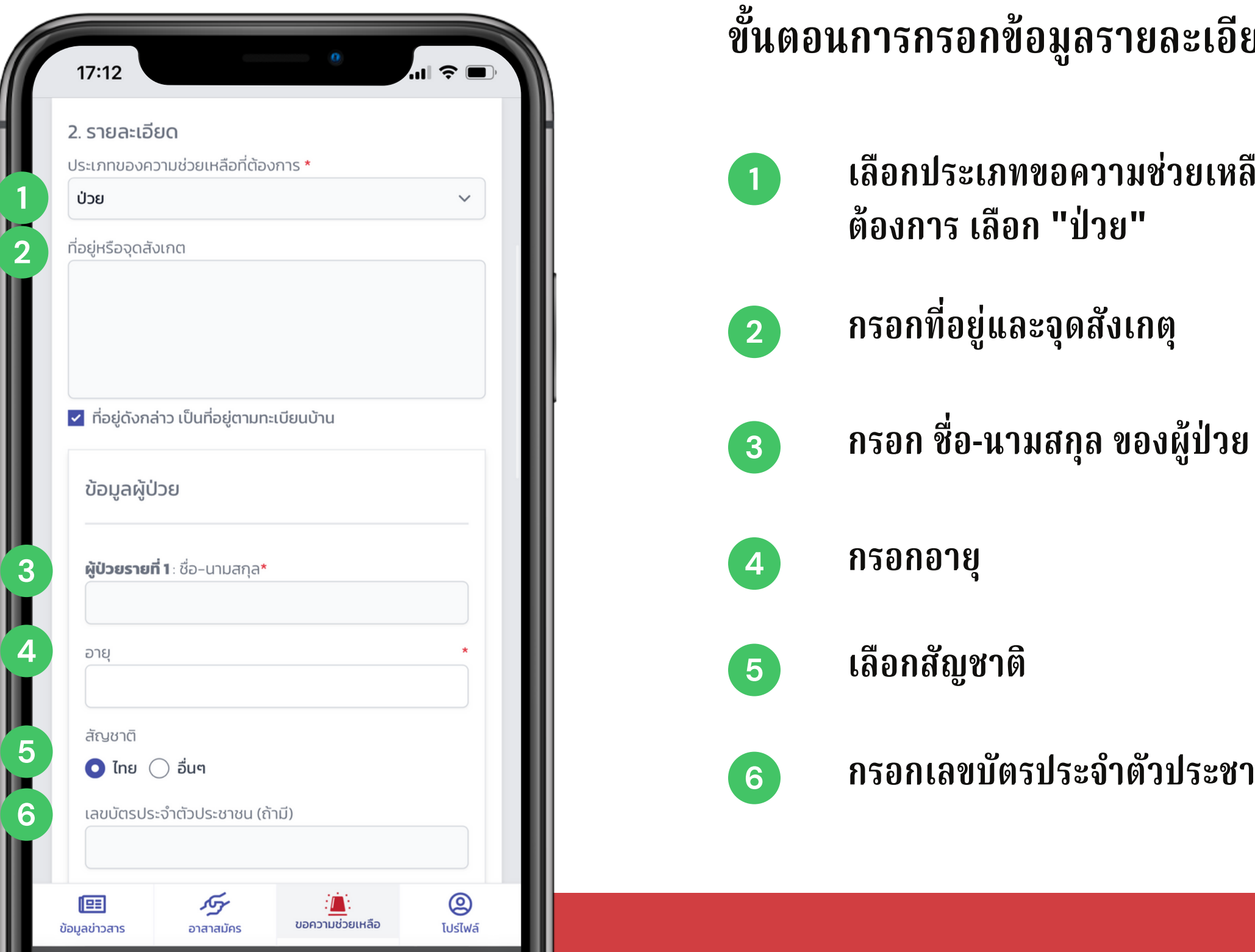

**1 เลือกโรคประจำ ตัว**

**ได้แก่ อ้วน ,ความดันโลหิตสูง, หัวใจ ,ตับ ,เบาหวาน ,ไตเรื้อรื้ รังรั/ต้องฟอกไต มีภาวะภูมิคุ้มกันบกพร่อ ร่ ง/ใช้ยากดภูมืต้านทานอยู่ , โรคปอด, หอบหืดและ ระบบทางเดินหายใจ , หลอดเลือดสมอง/อัมพาต , ตั้งครรภ์ , มะเร็ง ร็**

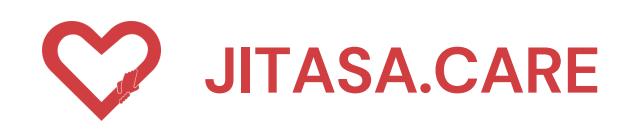

#### **<sup>1</sup> ประเภทที่ 1 " ป่วย " 1**

#### **JITASA.CARE จิตอาสาดูแลไทย** (สำหรับขอความช่วยเหลือ)

**ได้แก่ มีไข้/ตัวร้อ ร้ น , ไอ , มีเสมหะ , เจ็บคอ , มีน้ำ มูก , หอบเหนื่อย , จมูกไม่ ได้กลิ่น , ลิ้นไม่รับรั รส , มีผื่นขึ้น , ถ่ายเหลว**

### **ขั้นตอนการกรอกข้อมูลเพื่อคัดกรองขั้นพื้นฐาน**

**ประกอบด้วย**

**2 เลือกอาการ**

**3 ระบุวันที่เริ่ม ริ่ มีอาการ**

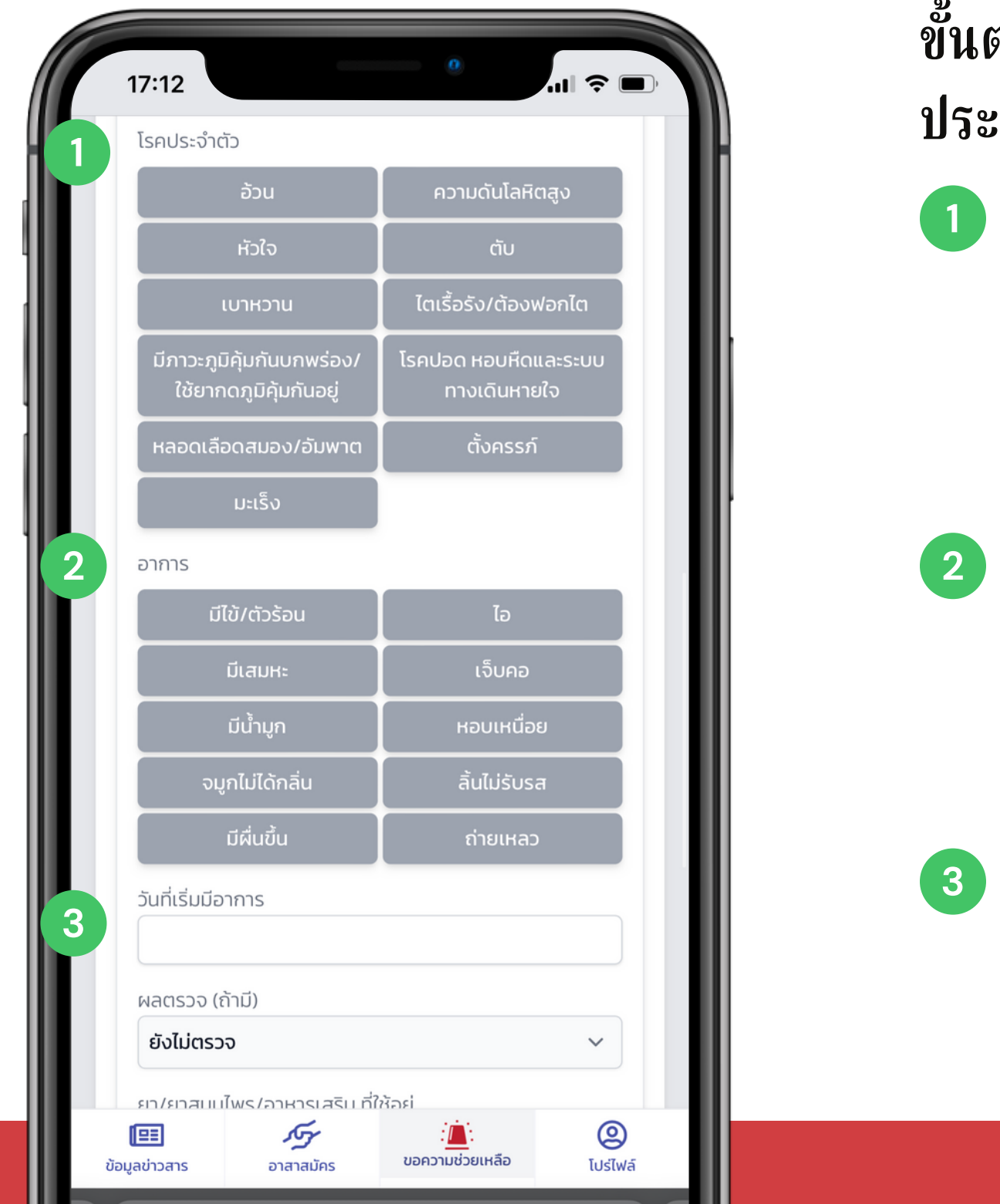

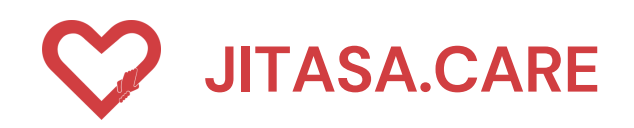

#### **ประเภทที่ 1 " ป่วย "**

### **JITASA.CARE จิตอาสาดูแลไทย** (สำหรับขอความช่วยเหลือ)

**ขั้นตอนการกรอกข้อมูลผลตรวจ ประกอบด้วย เลือกผลการตรวจ (ถ้ามี) หากไม่มีให้ เลือกยังไม่ได้ตรวจ ระบุ ยา/ยาสมุนไพร/อาหารเสริมริ ที่ใช้ อยู่ กดปุ่ม " เพิ่มผู้ป่วย "**

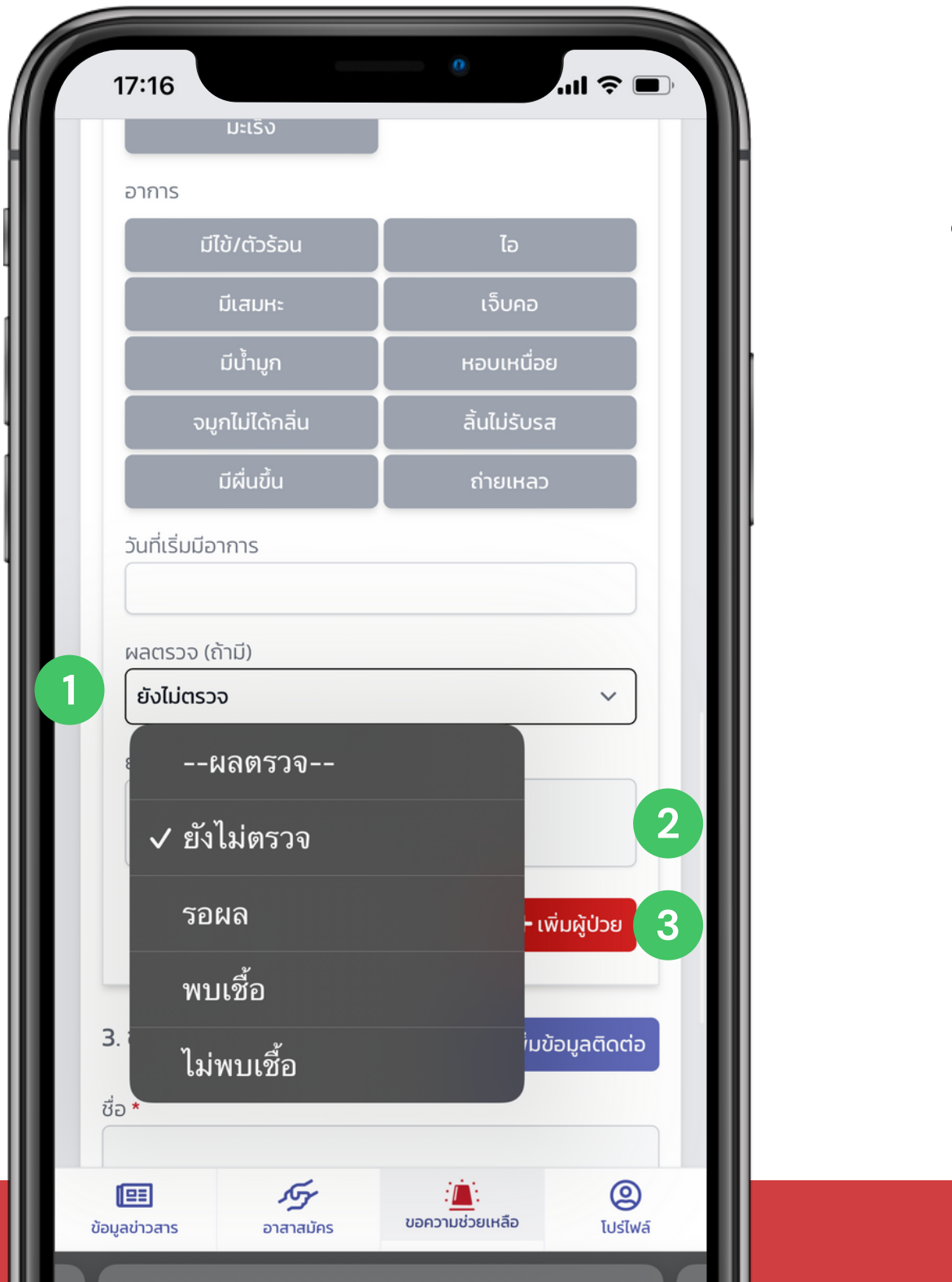

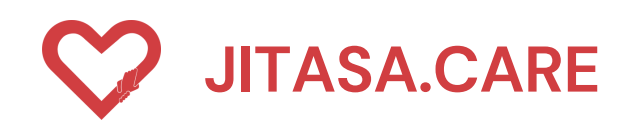

### **ประเภทที่ 1 " ป่วย "**

**ขั้นตอนการกรอกข้อมูลการติดต่อ ประกอบด้วย**

### **JITASA.CARE จิตอาสาดูแลไทย** (สำหรับขอความช่วยเหลือ)

**กรอกช่องทางการติดต่ออื่น ๆ**

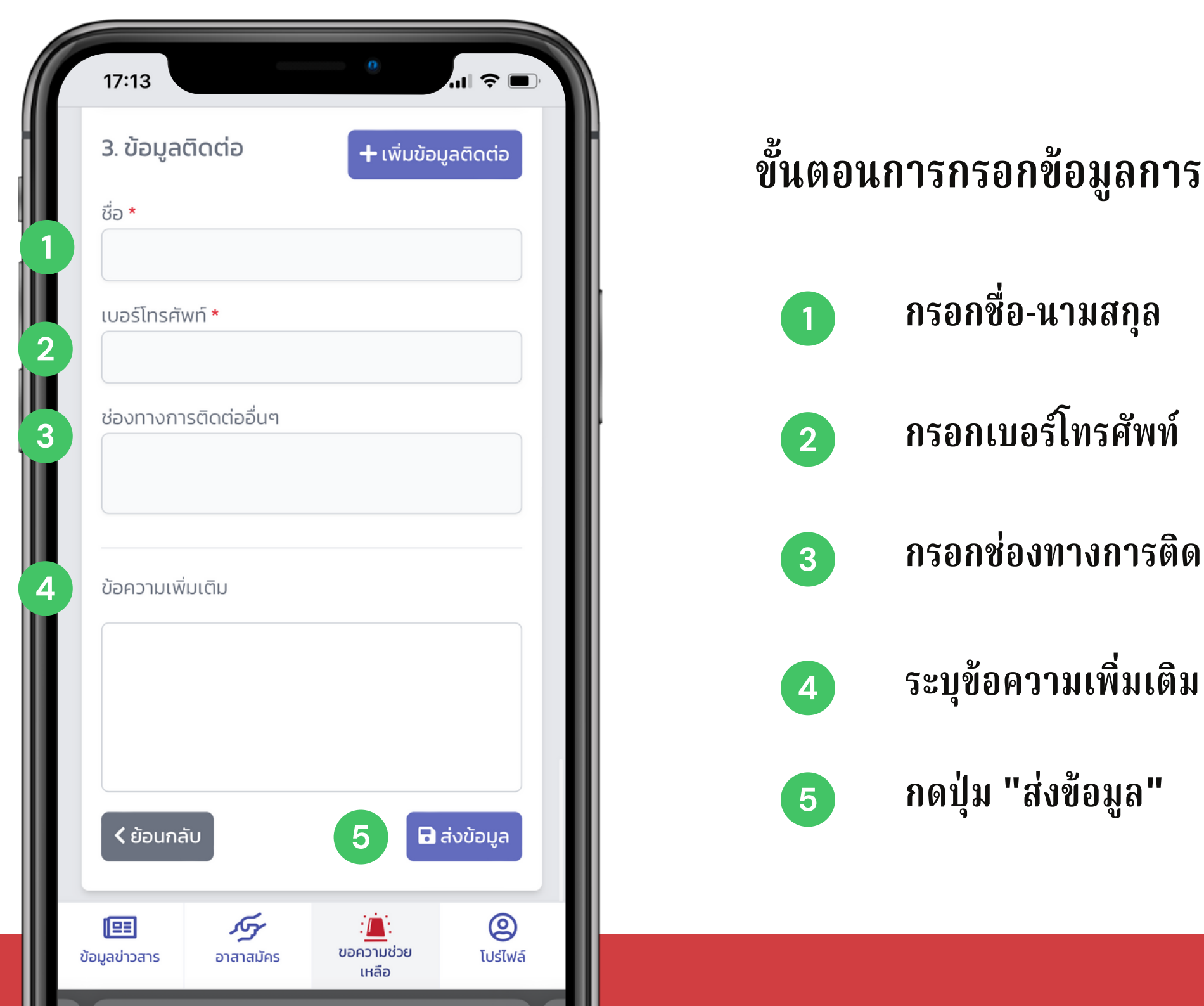

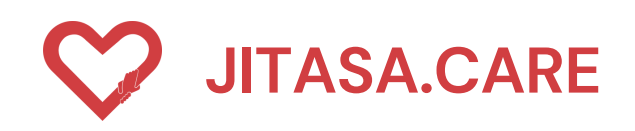

## **2 ประเภทที่ 2 " ออกซิเจน/อาหาร ยา ของใช้/อุปกรณ์ป้องกัน "**

**1 เลือกประเภทขอความช่วยเหลือที่ต้องการ เลือก "ออกซิเจน/อาหาร ยา ของใช้/อุปกรณ์ป้องกัน"**

**ขั้นตอนการกรอกข้อมูลรายละเอียด ประกอบด้วย**

#### **JITASA.CARE จิตอาสาดูแลไทย** (สำหรับขอความช่วยเหลือ)

**เลือกสิ่งที่ต้องการ (ออกซิเจน/อาหาร ยา ของใช้/อุปกรณ์ป้องกัน)**

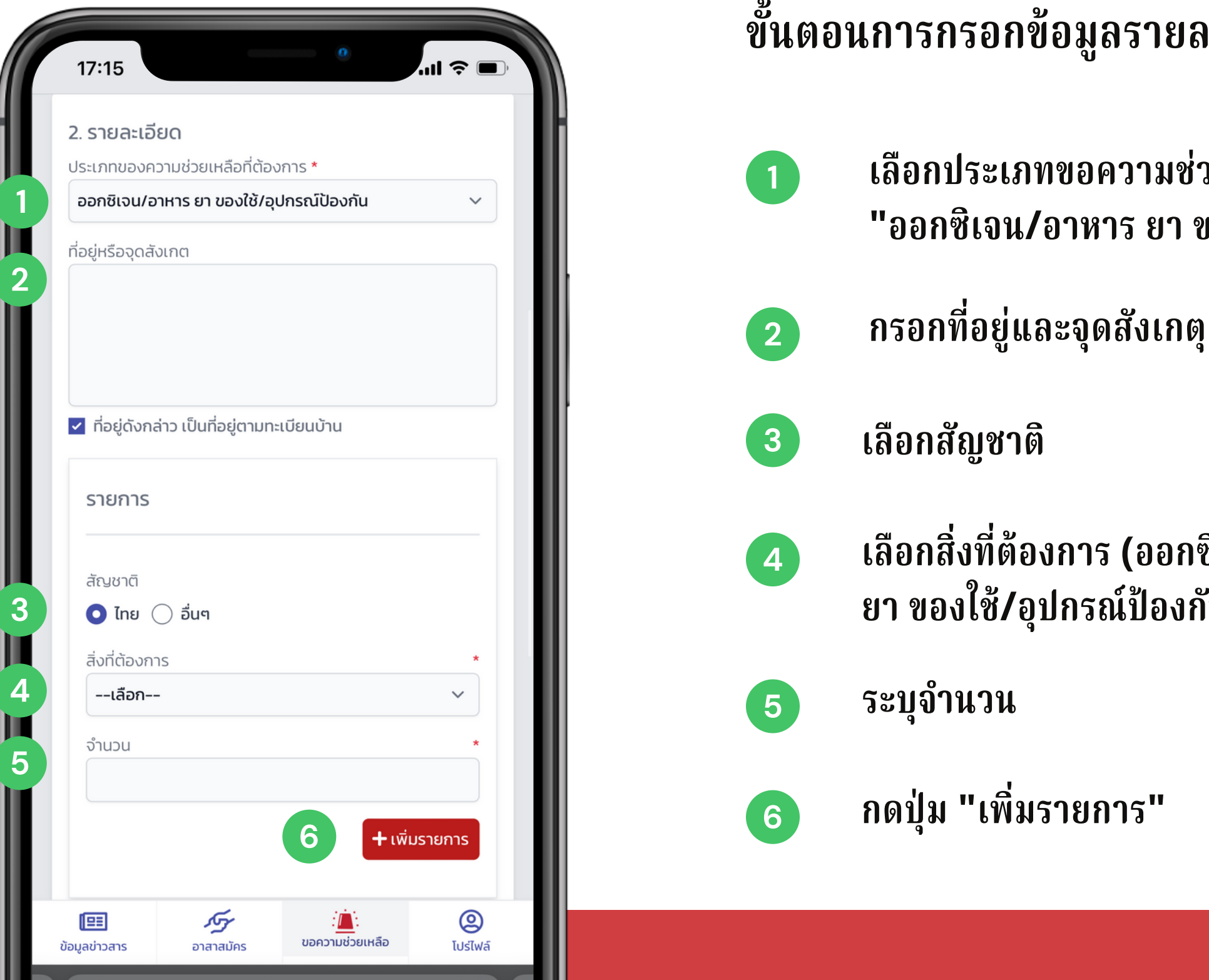

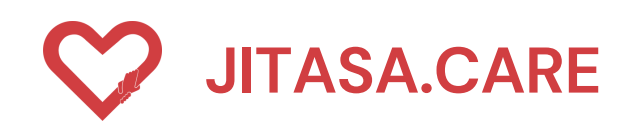

## **2 ประเภทที่ 2 " ออกซิเจน/อาหาร ยา ของใช้/อุปกรณ์ป้องกัน "**

**1 เลือกสัญชาติ**

### **ขั้นตอนการกรอกข้อมูลขอรับ รั อุปกรณ์ ประกอบด้วย**

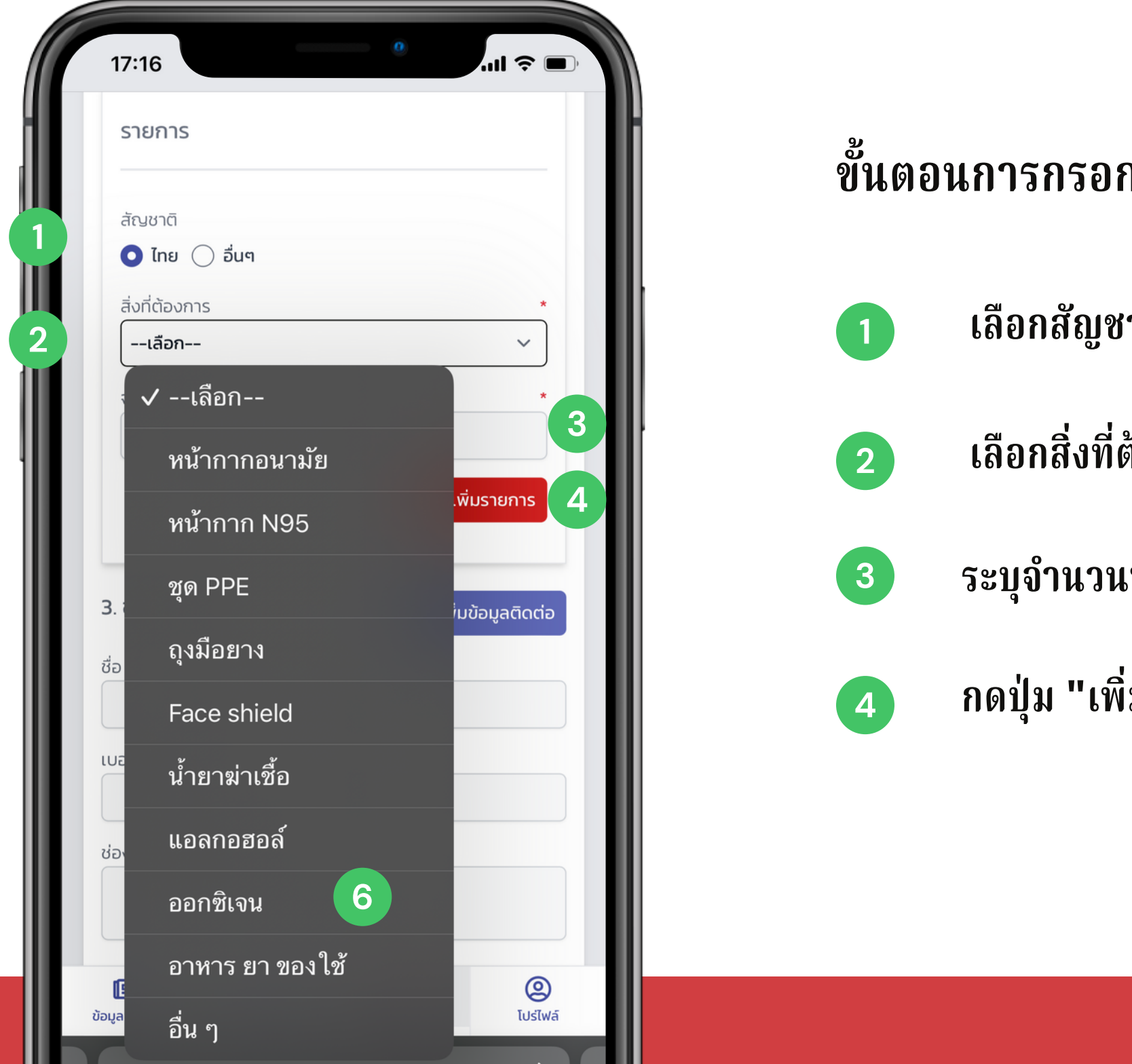

**2 เลือกสิ่งที่ต้องการ**

**ระบุจำ นวนที่ต้องการ**

 $\mathbf i$ มรายการ"

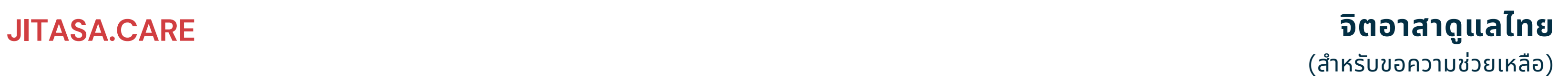

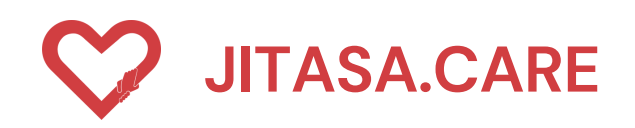

 $\mathbf{r}$ 

## **2 ประเภทที่ 2 "ออกซิเจน/อาหาร ยา ของใช้/อุปกรณ์ป้องกัน"**

### **ขั้นตอนการกรอกข้อมูลการติดต่อ ประกอบด้วย**

#### **1 กรอกชื่อ-นามสกุล**

**ทรศัพท์**

**กรอกช่องทางการติดต่ออื่น ๆ**

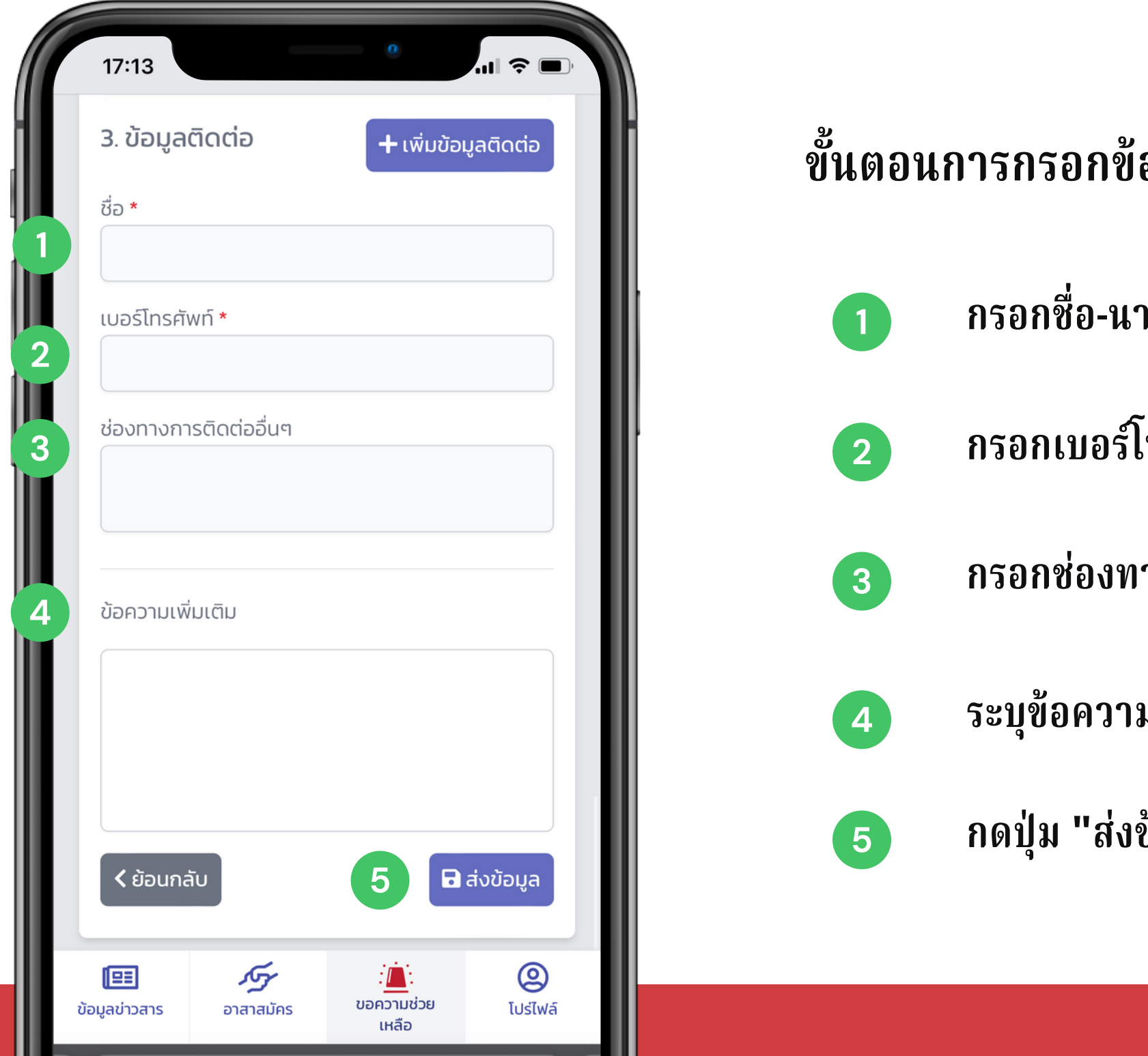

 $\sim$  111

**ระบุข้อความเพิ่มเติม**

**กดปุ่ม "ส่งข้อมูล"**

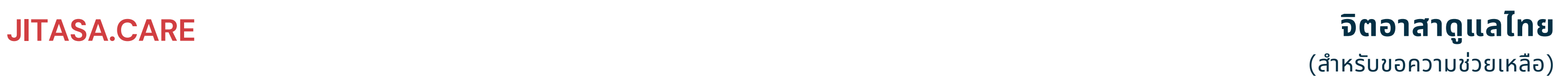

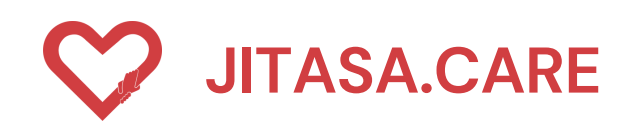

### **ประเภทที่ 3 " รถรับ รั ส่งผู้ป่วย "**

#### **JITASA.CARE จิตอาสาดูแลไทย** (สำหรับขอความช่วยเหลือ)

- **ขั้นตอนการกรอกข้อมูลรายละเอียด ประกอบด้วย**
	- **เลือกประเภทขอความช่วยเหลือที่ต้องการ เลือก**
		-
	- **กรอกชื่อผู้ป่วยรายที่** 1
		-
	- **เลือกสัญชาติของผู้ป่วย**
	- **กรอกเลขบัตรประจำ ตัวของผู้ป่วย (ถ้ามี)**

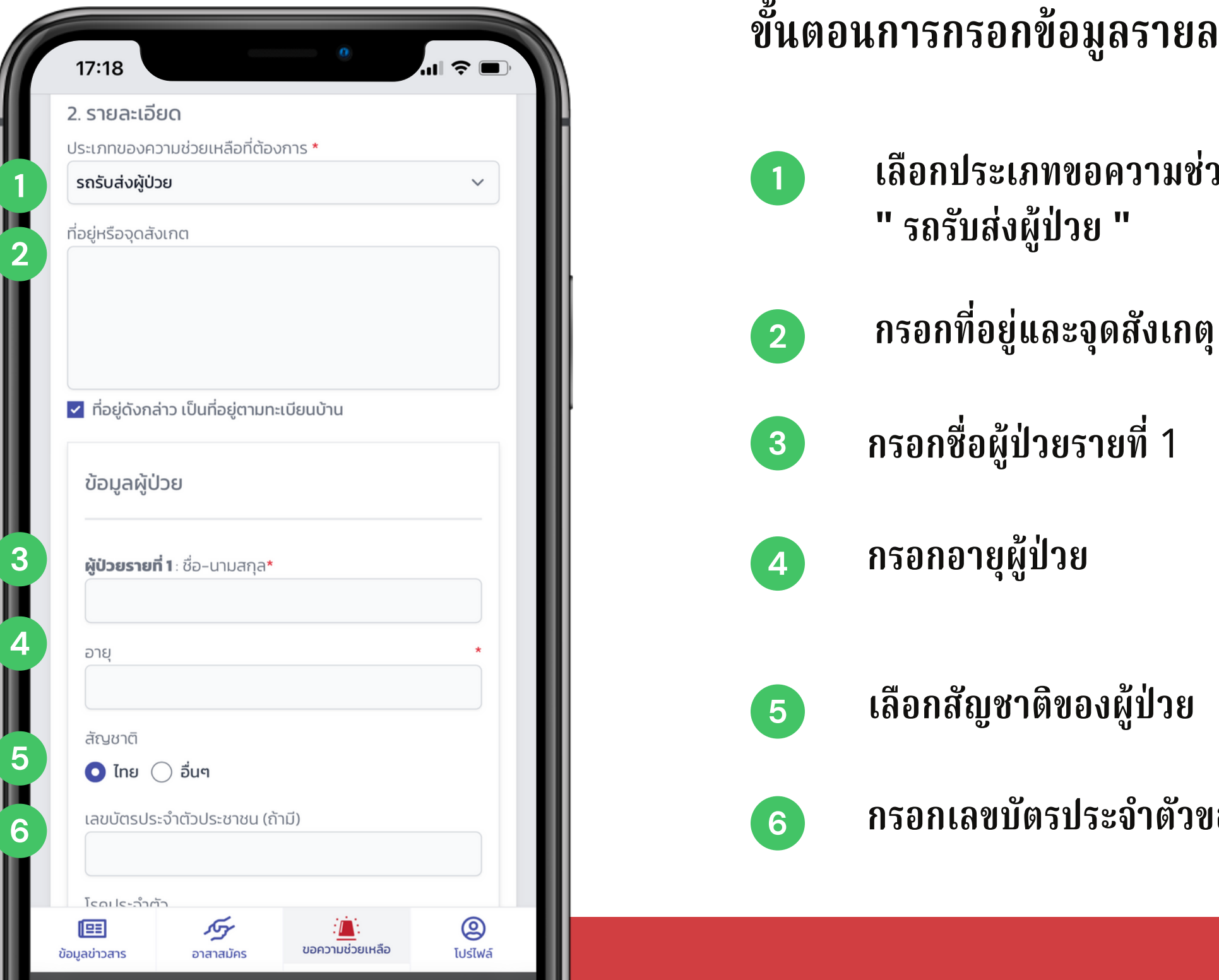

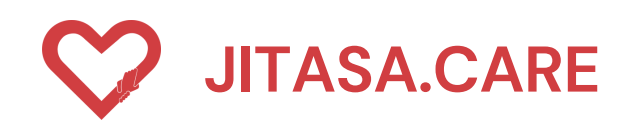

### **3 ประเภทที่ 3 " รถรับ รั ส่งผู้ป่วย "**

### **ขั้นตอนการกรอกข้อมูลเพื่อคัดกรองพื้นฐาน ประกอบด้วย**

**ได้แก่ อ้วน ,ความดันโลหิตสูง, หัวใจ ,ตับ ,เบาหวาน ,ไตเรื้อรื้ รังรั/ต้องฟอกไต มีภาวะภูมิคุ้มกันบกพร่อ ร่ ง/ใช้ยากดภูมืต้านทานอยู่ , โรคปอด, หอบหืดและ ระบบทางเดินหายใจ , หลอดเลือดสมอง/อัมพาต , ตั้งครรภ์ , มะเร็ง ร็**

#### **JITASA.CARE จิตอาสาดูแลไทย** (สำหรับขอความช่วยเหลือ)

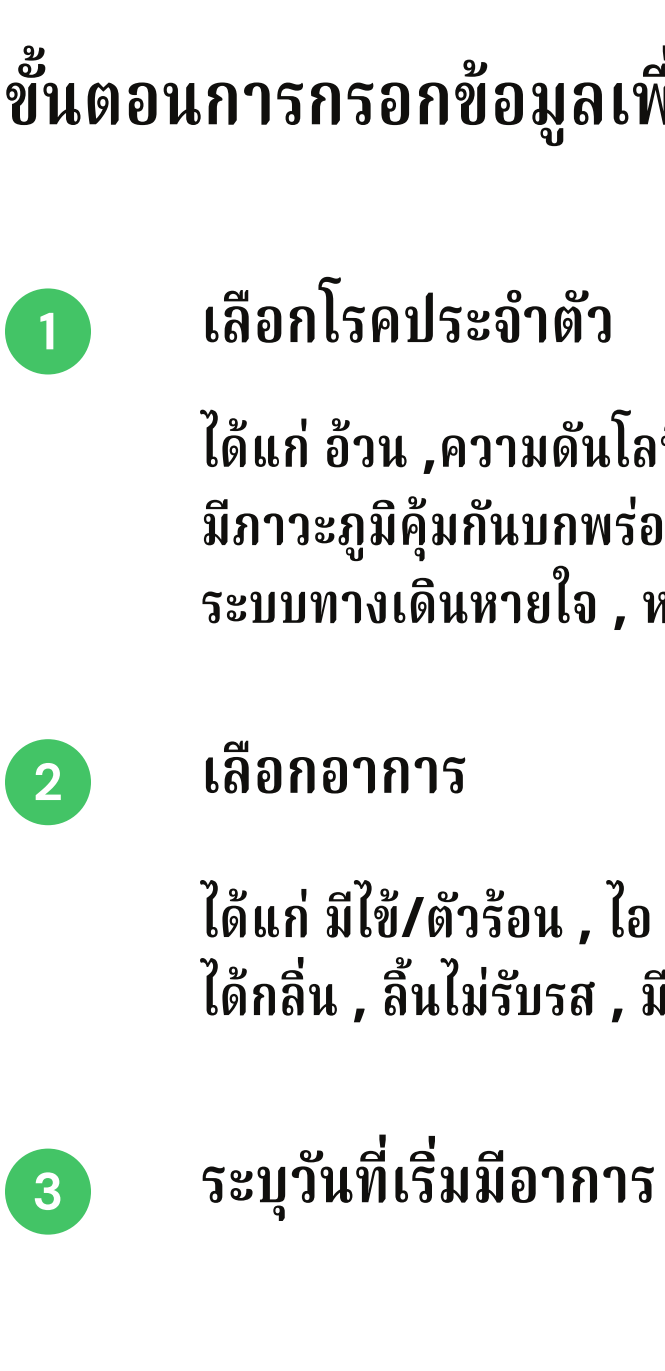

**ได้แก่ มีไข้/ตัวร้อ ร้ น , ไอ , มีเสมหะ , เจ็บคอ , มีน้ำ มูก , หอบเหนื่อย , จมูกไม่ ได้กลิ่น , ลิ้นไม่รับรั รส , มีผื่นขึ้น , ถ่ายเหลว**

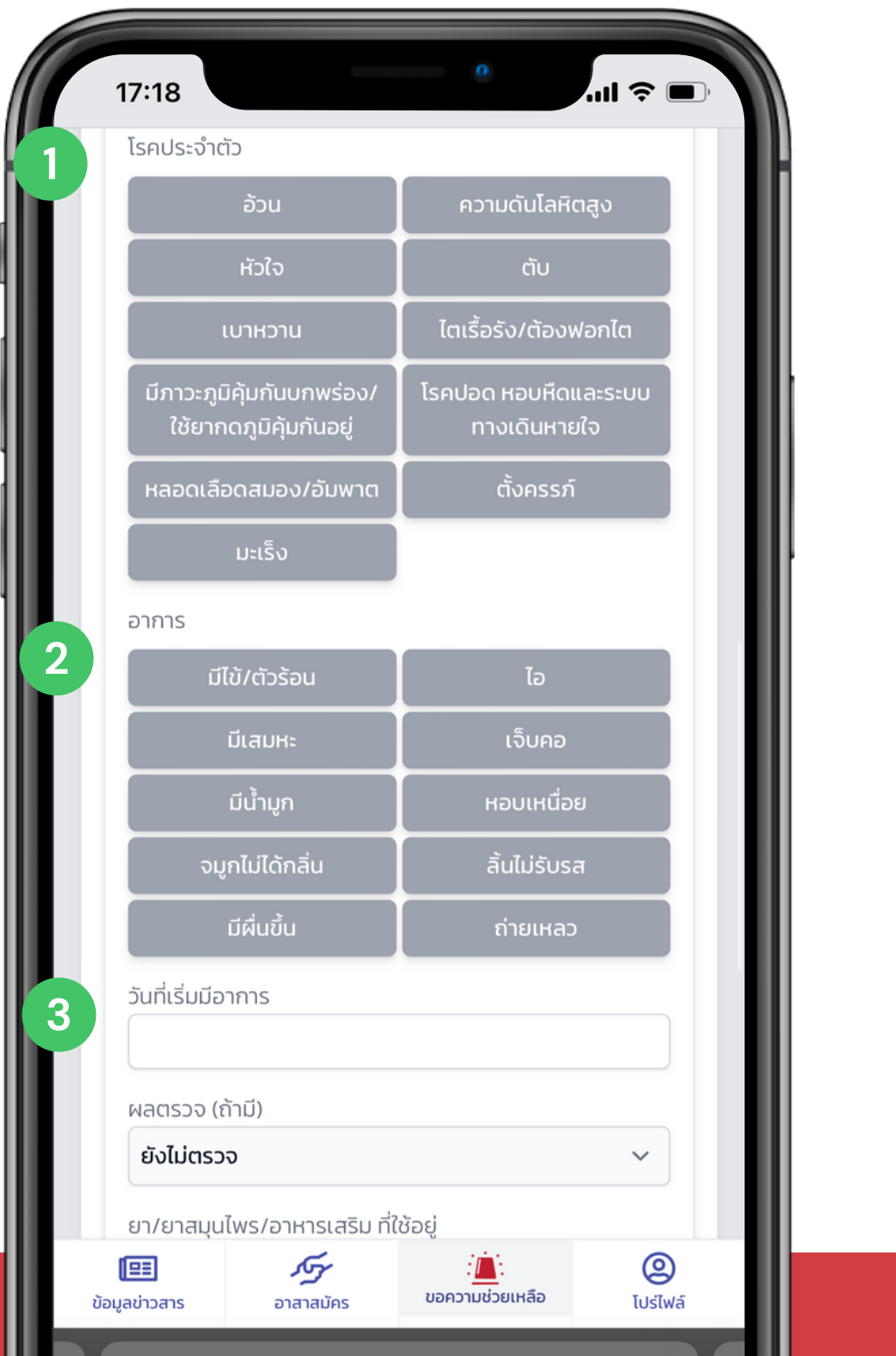

### **ขั้นตอนการกรอกข้อมูลผลการตรวจ ประกอบด้วย**

**1 เลือกผลการตรวจ (ถ้ามี) หากไม่มีให้**

**2 ระบุ ยา/ยาสมุนไพร/อาหารเสริมริ ที่ใช้**

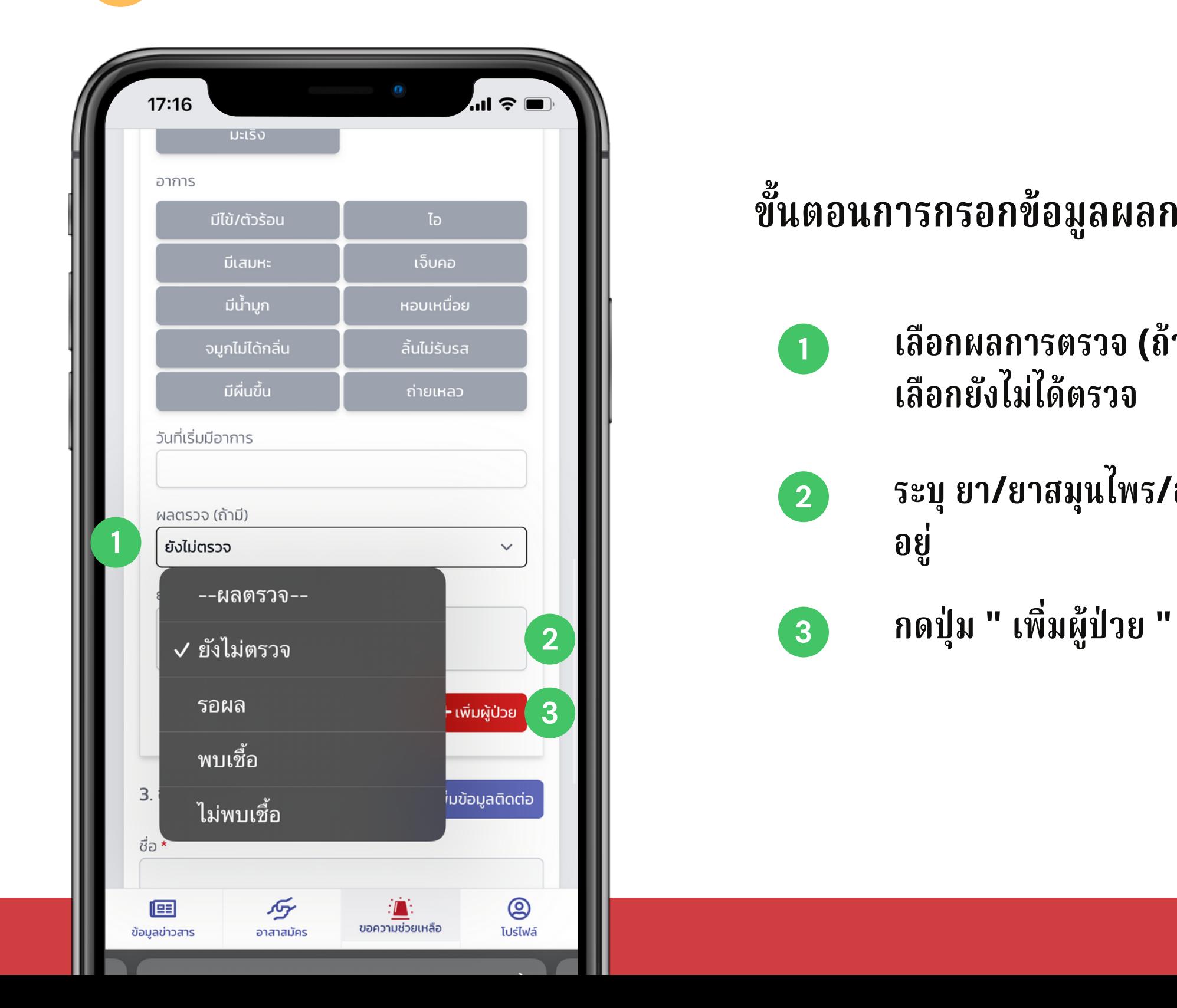

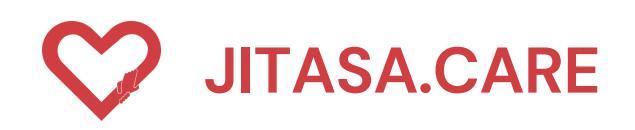

### **3 ประเภทที่ 3 " รถรับ รั ส่งผู้ป่วย "**

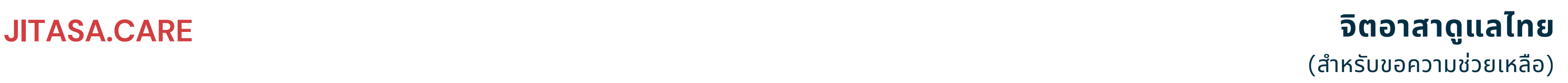

### **ขั้นตอนการกรอกข้อมูลการติดต่อ ประกอบด้วย**

**กรอกช่องทางการติดต่ออื่น ๆ**

### **JITASA.CARE จิตอาสาดูแลไทย** (สำหรับขอความช่วยเหลือ)

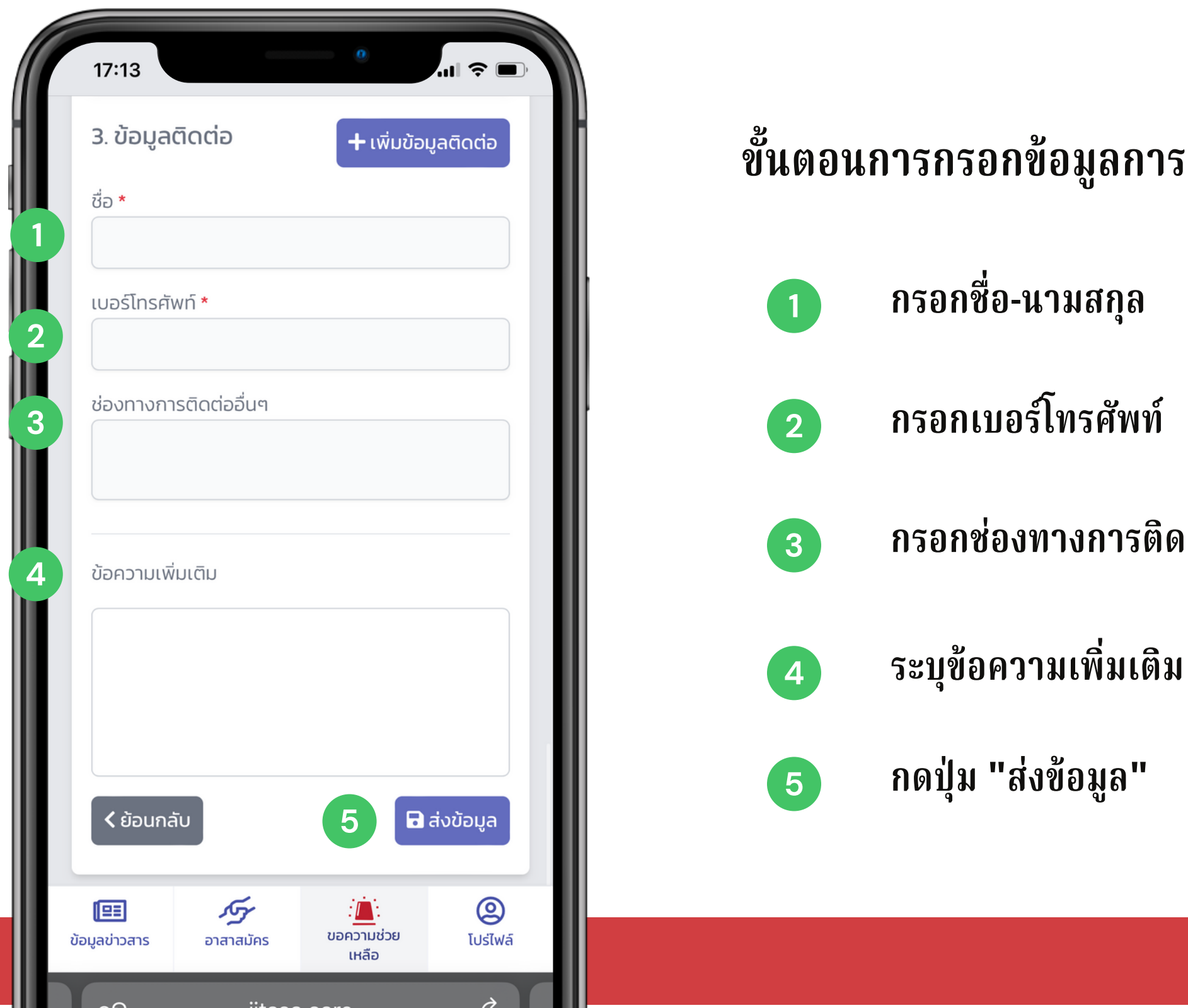

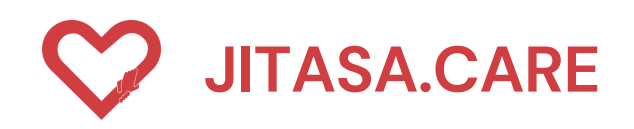

### **ประเภทที่ 3 " รถรับ รั ส่งผู้ป่วย "**

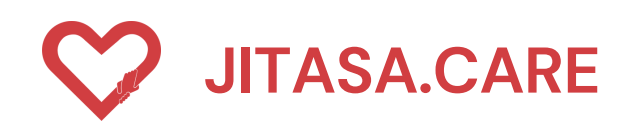

### **ประเภทที่ 4 " รถรับ รั-ส่งร่า ร่ งผู้เสียชีวิต "**

#### **JITASA.CARE จิตอาสาดูแลไทย** (สำหรับขอความช่วยเหลือ)

- **ขั้นตอนการกรอกข้อมูลรายละเอียด ประกอบด้วย**
	- **เลือกประเภทขอความช่วยเหลือที่ต้องการ เลือก " รถรับ-ส่งร่างผู้เสียชีวิต <b>"** 
		-
	- **เลือกสัญชาติของผู้เสียชีวิต**
	- **กรอกชื่อผู้เสียชีวิตรายที่ 1**
	- **เลือกอายุของผู้เสียชีวิต**

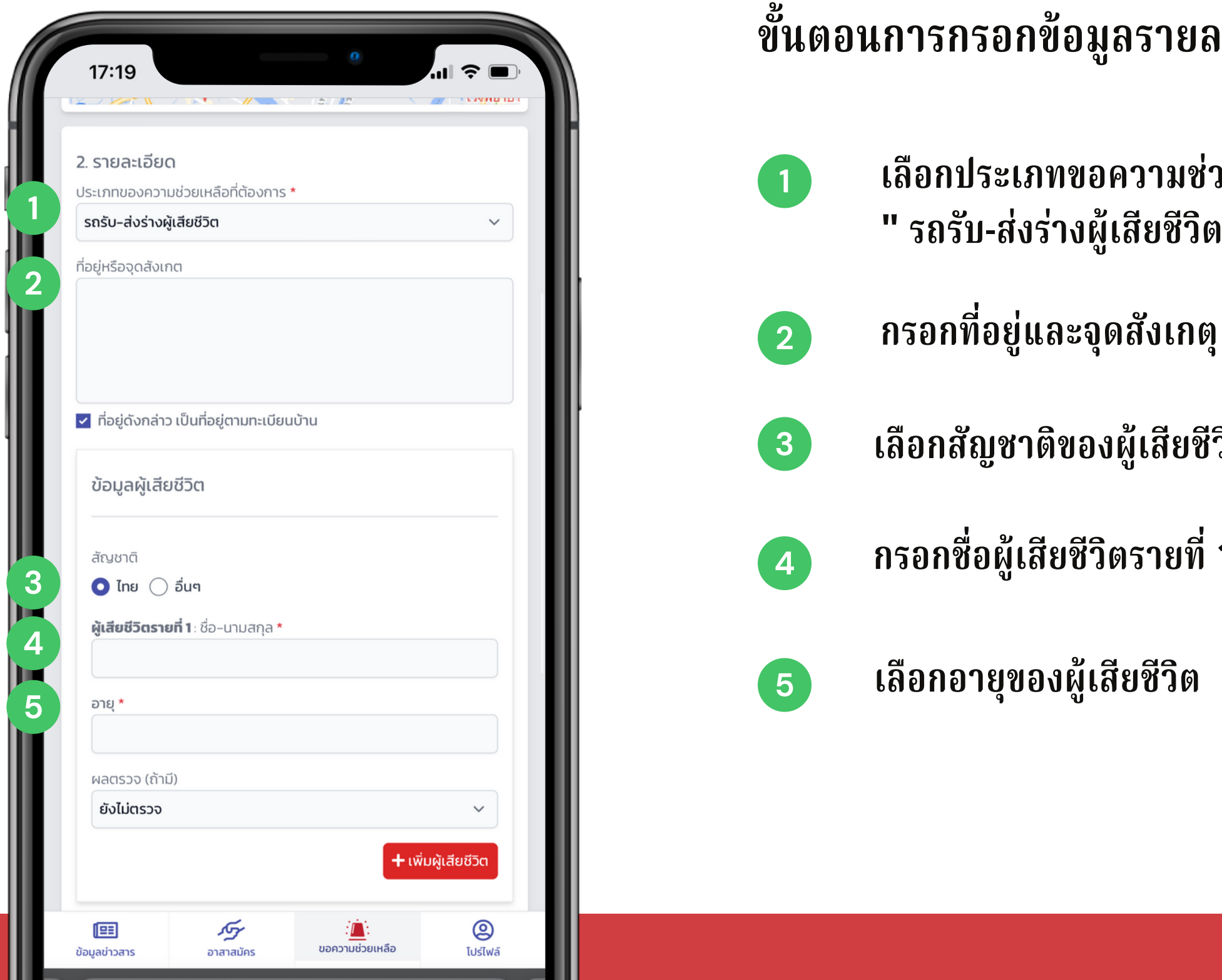

### **ขั้นตอนการกรอกข้อมูลการรับ รั วัคซีน ประกอบด้วย**

### **JITASA.CARE จิตอาสาดูแลไทย** (สำหรับขอความช่วยเหลือ)

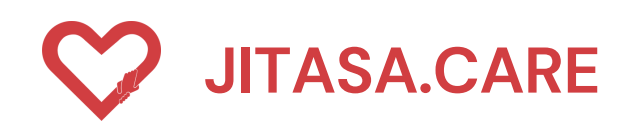

### **ประเภทที่ 4 " รถรับ รั-ส่งร่า ร่ งผู้เสียชีวิต "**

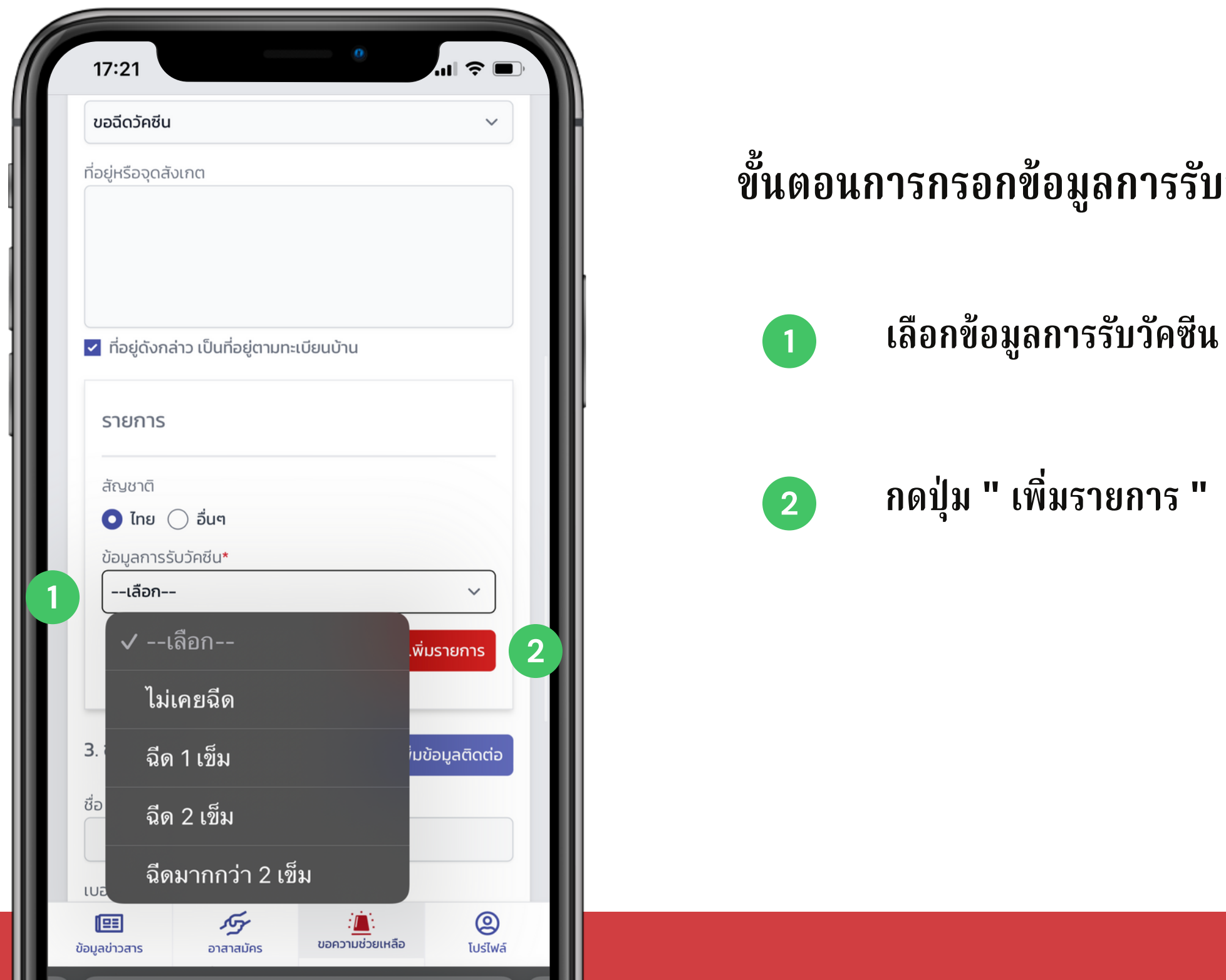

### **ขั้นตอนการกรอกข้อมูลการติดต่อ ประกอบด้วย**

### **JITASA.CARE จิตอาสาดูแลไทย** (สำหรับขอความช่วยเหลือ)

**กรอกช่องทางการติดต่ออื่น ๆ**

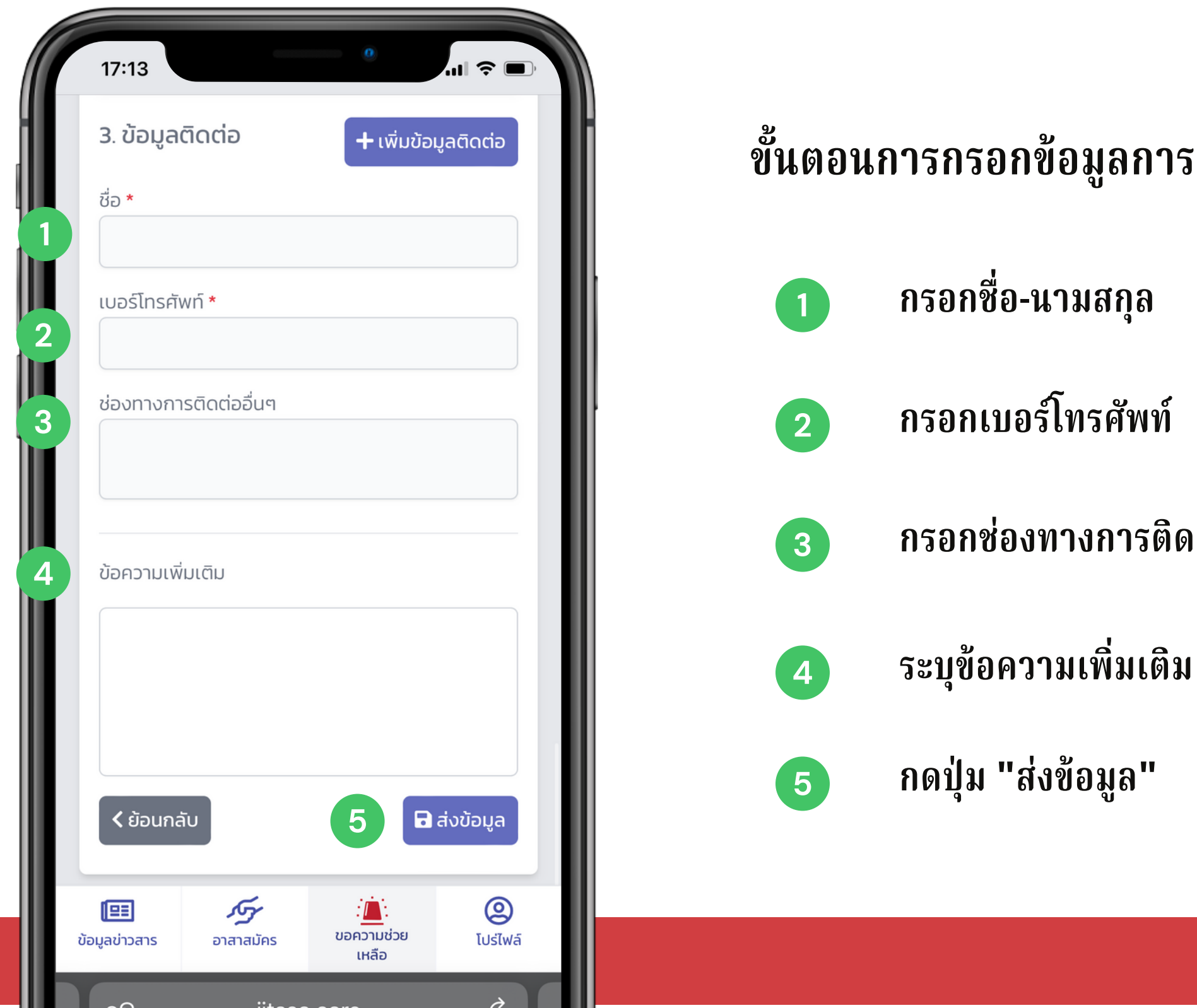

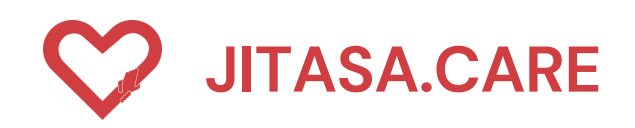

### **ประเภทที่ 4 " รถรับ รั-ส่งร่า ร่ งผู้เสียชีวิต "**

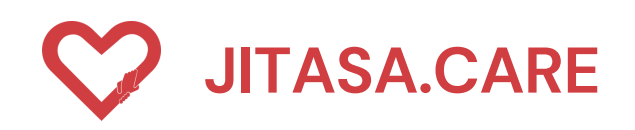

**THE ST** 

#### **5 ประเภทที่ 5 " Home Isolation "**

#### **จิตอาสาดูแลไทย** (สำหรับขอความช่วยเหลือ)

- **ขั้นตอนการกรอกข้อมูลรายละเอียด ประกอบด้วย**
- **1 เลือกประเภทขอความช่วยเหลือที่ต้องการ เลือก Isolation** "
- **2 กรอกที่อยู่และจุดสังเกตุ**
- **กรอกชื่อ-นามสกุล**
- 
- **ระบุช่องทางการติดต่ออื่น ๆ**
- **ระบุข้อความเพิ่มเติม**

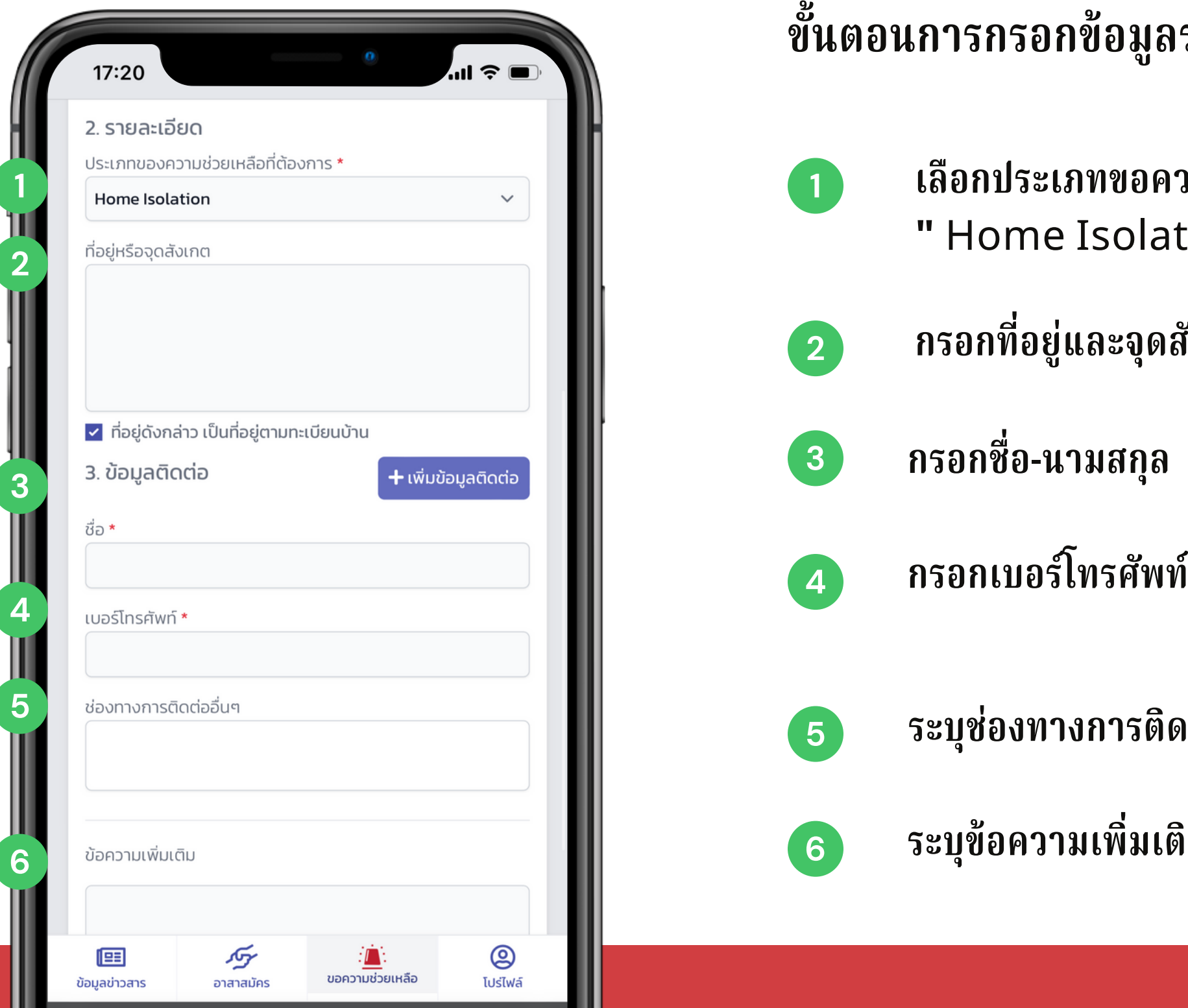

 $\sim$  11

### **ขั้นตอนการกรอกข้อมูลการติดต่อ ประกอบด้วย**

**กรอกชื่อ-นามสกุล**

**ทรศัพท์**

### **JITASA.CARE จิตอาสาดูแลไทย** (สำหรับขอความช่วยเหลือ)

**กรอกช่องทางการติดต่ออื่น ๆ**

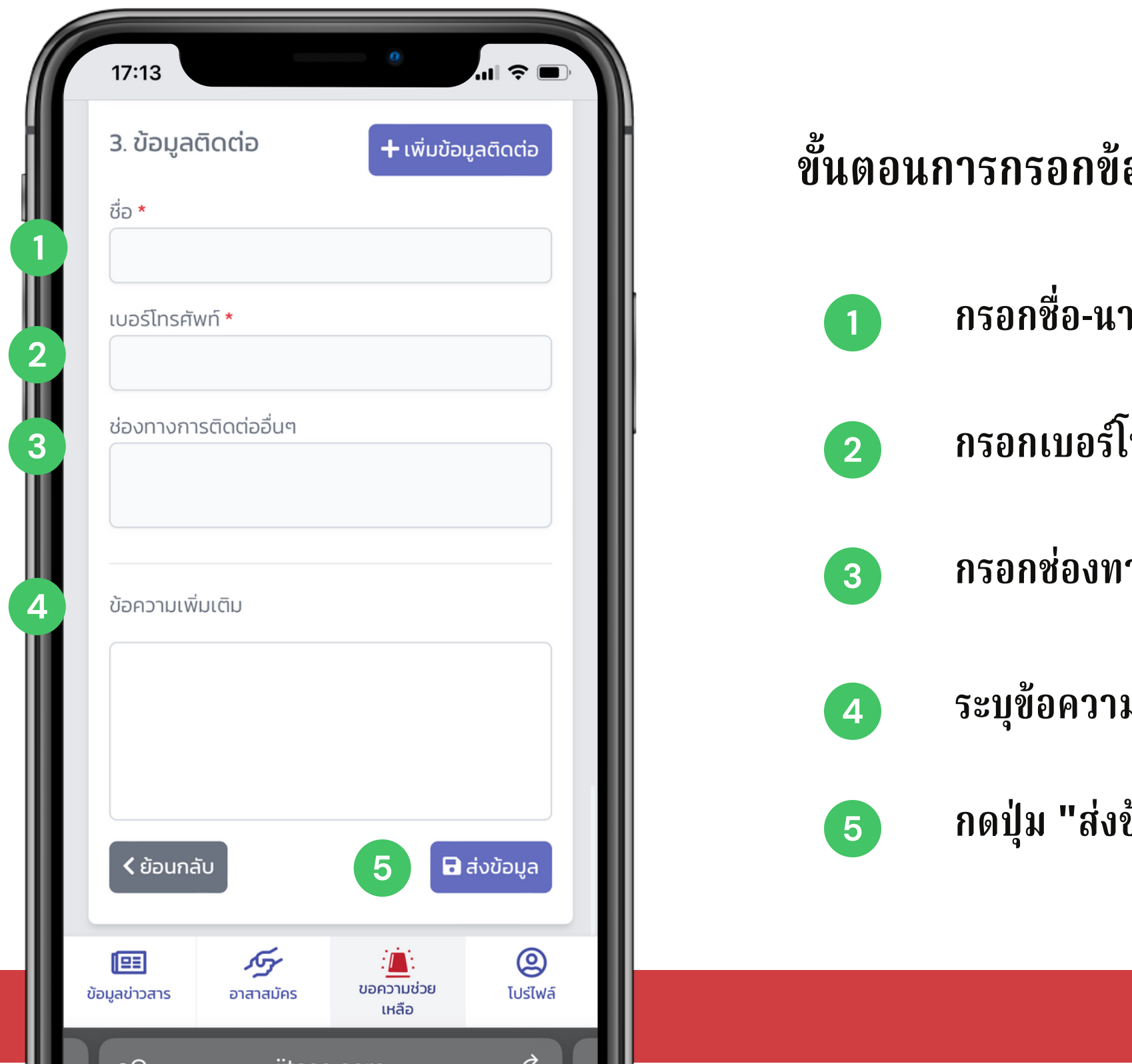

**ระบุข้อความเพิ่มเติม**

**กดปุ่ม "ส่งข้อมูล"**

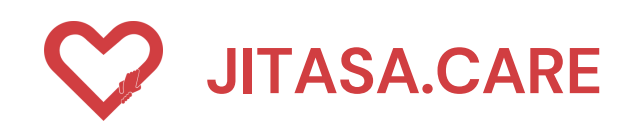

### **ประเภทที่ 5 " Home Isolation "**

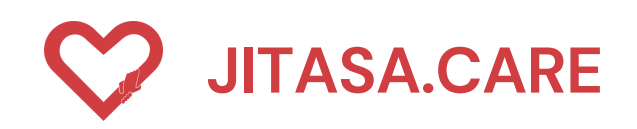

#### **6 ประเภทที่ 6 " ขอฉีดวัคซีน "**

#### **จิตอาสาดูแลไทย** (สำหรับขอความช่วยเหลือ)

**เลือกประเภทขอความช่วยเหลือที่ต้องการ เลือก**

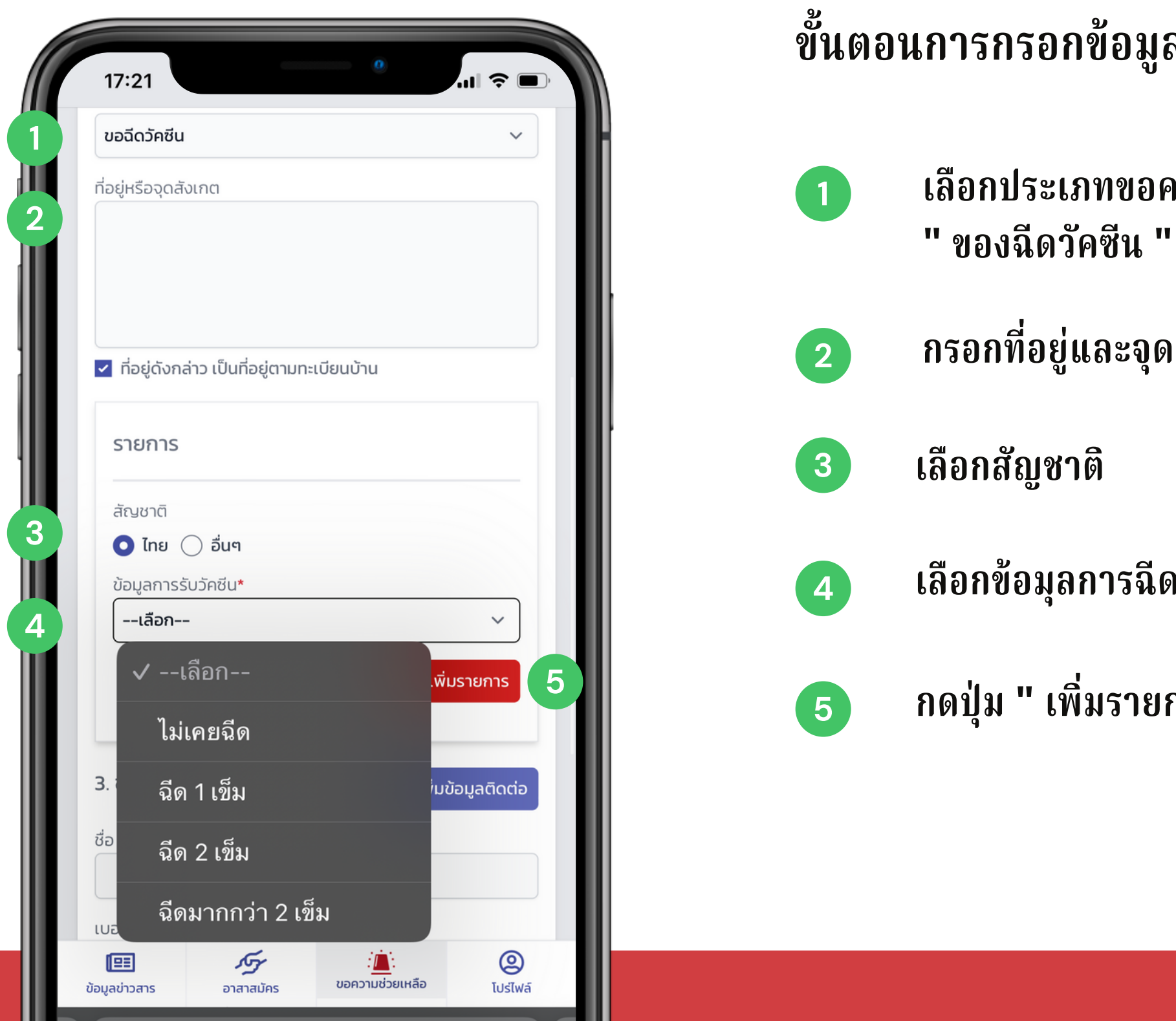

### **ขั้นตอนการกรอกข้อมูลการขอฉีดวัคซีน ประกอบด้วย**

**กรอกที่อยู่และจุดสังเกตุ**

**เลือกข้อมุลการฉีดวัคซีน**

**กดปุ่ม " เพิ่มรายการ "**

### **ขั้นตอนการกรอกข้อมูลการติดต่อ ประกอบด้วย**

**กรอกชื่อ-นามสกุล**

### **JITASA.CARE จิตอาสาดูแลไทย** (สำหรับขอความช่วยเหลือ)

**กรอกช่องทางการติดต่ออื่น ๆ**

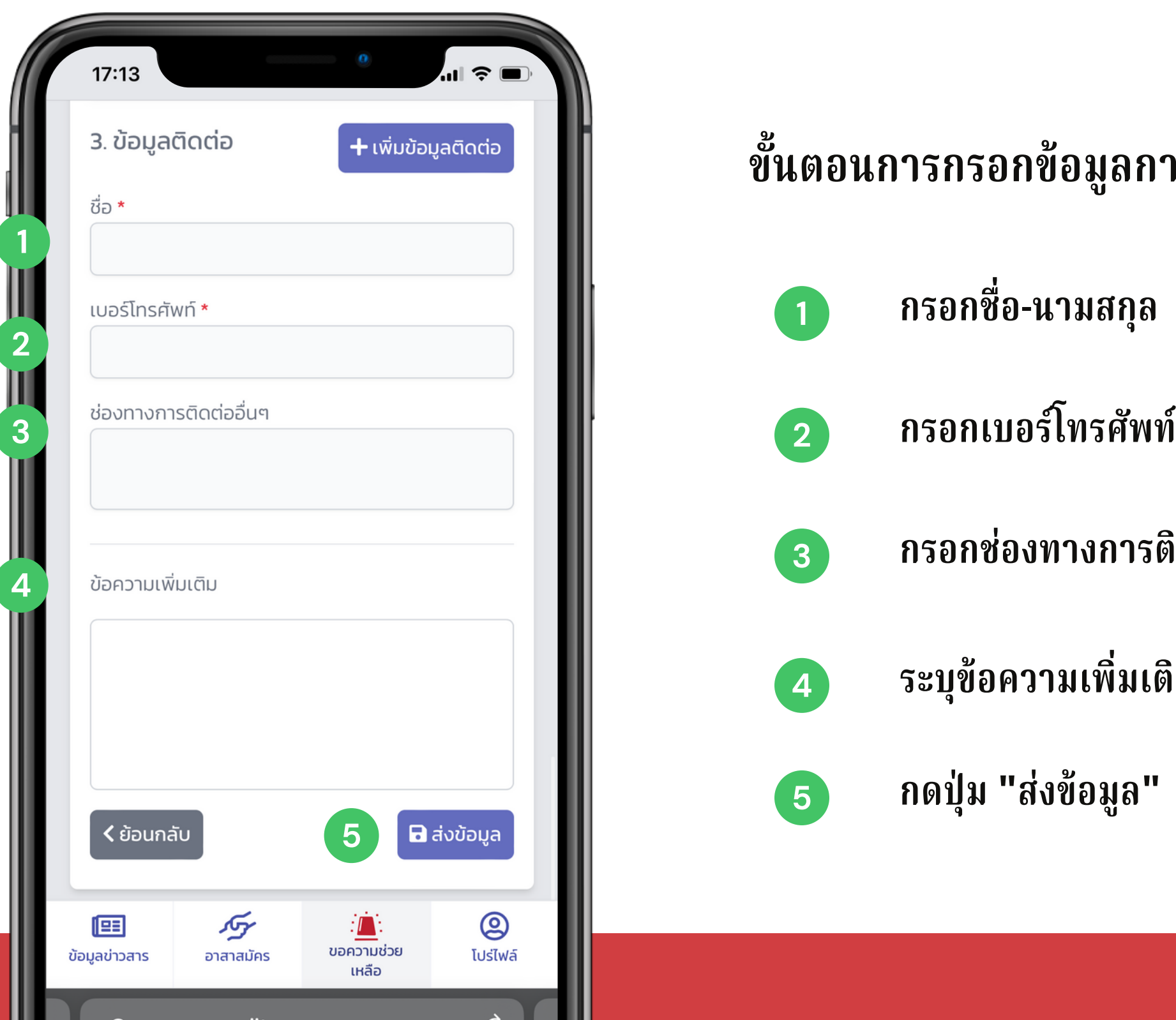

**ระบุข้อความเพิ่มเติม**

**กดปุ่ม "ส่งข้อมูล"**

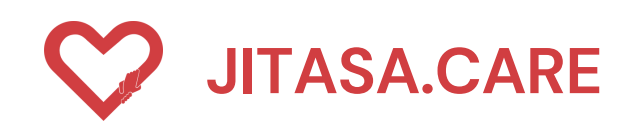

### **ประเภทที่ 6 " ขอฉีดวัคซีน "**

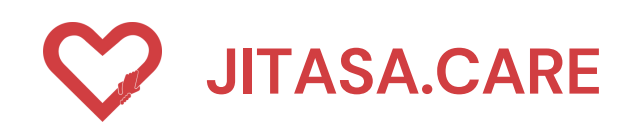

. .

#### **7 ประเภทที่ 7 " อื่น ๆ ระบุในช่องข้อความเพิ่มเติมด้านล่าง) "**

#### **จิตอาสาดูแลไทย** (สำหรับขอความช่วยเหลือ)

**เลือกประเภทขอความช่วยเหลือที่ต้องการ เลือก " อื่น ๆ (ระบุในช่องข้อความเพิ่มเติมด้านล่าง) "**

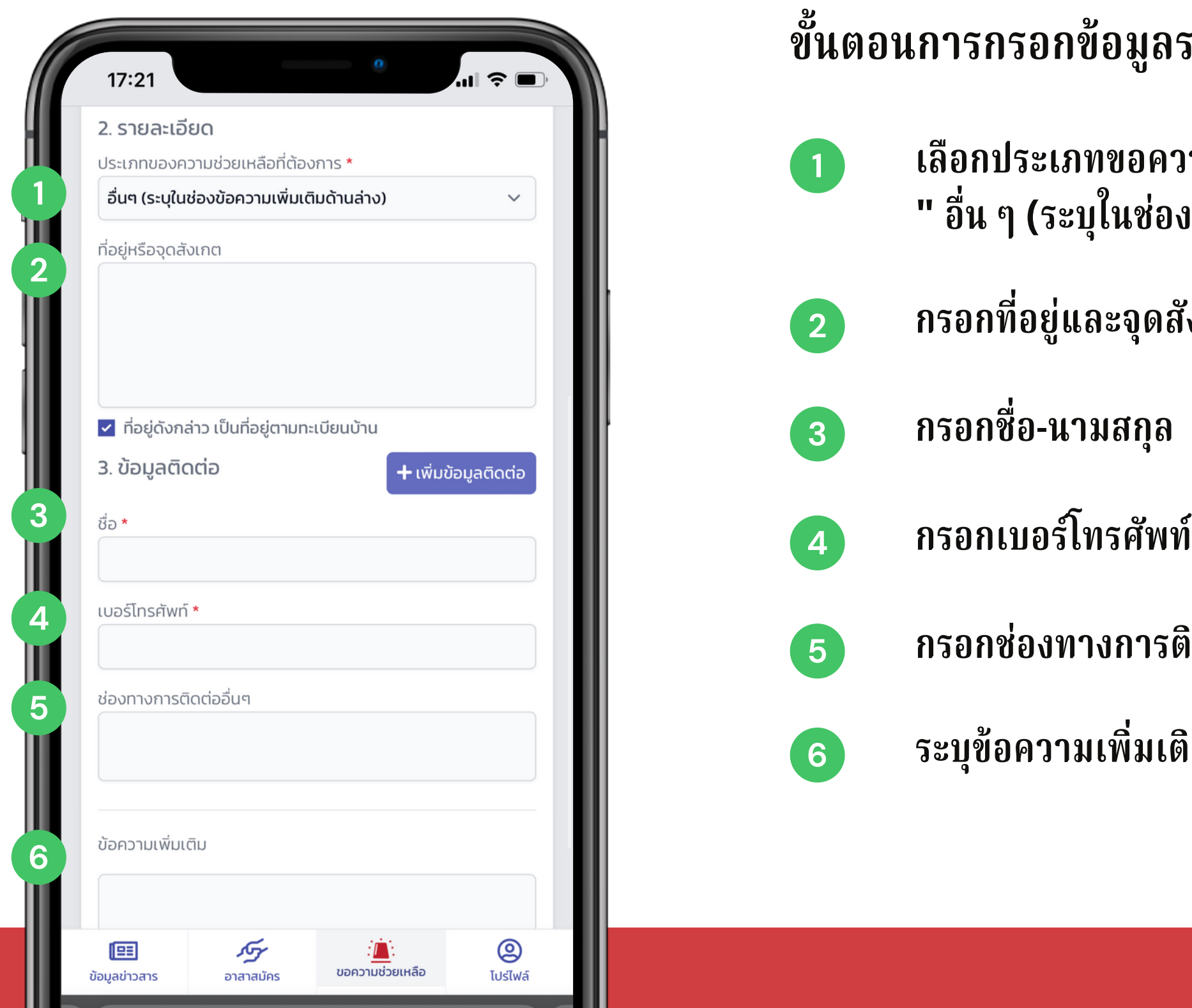

**ขั้นตอนการกรอกข้อมูลรายละเอียด ประกอบด้วย**

**กรอกที่อยู่และจุดสังเกตุ**

**3 กรอกชื่อ-นามสกุล**

**กรอกช่องทางการติดต่ออื่น ๆ**

**ระบุข้อความเพิ่มเติม**

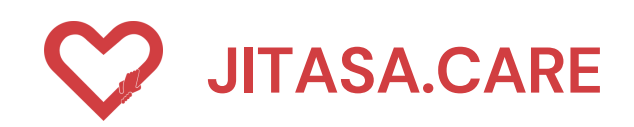

#### **7 ประเภทที่ 7 " อื่น ๆ ระบุในช่องข้อความเพิ่มเติมด้านล่าง) "**

### **จิตอาสาดูแลไทย** (สำหรับขอความช่วยเหลือ)

- 
- **ขั้นตอนการกรอกข้อมูลการติดต่อ ประกอบด้วย**
	-
- ขั้นตอนการกรอกข้อมูล ในส่วนของข้อมูลการติดต่อ
	-
	-
	- **กรอกช่องทางการติดต่ออื่น ๆ**
		-
		-

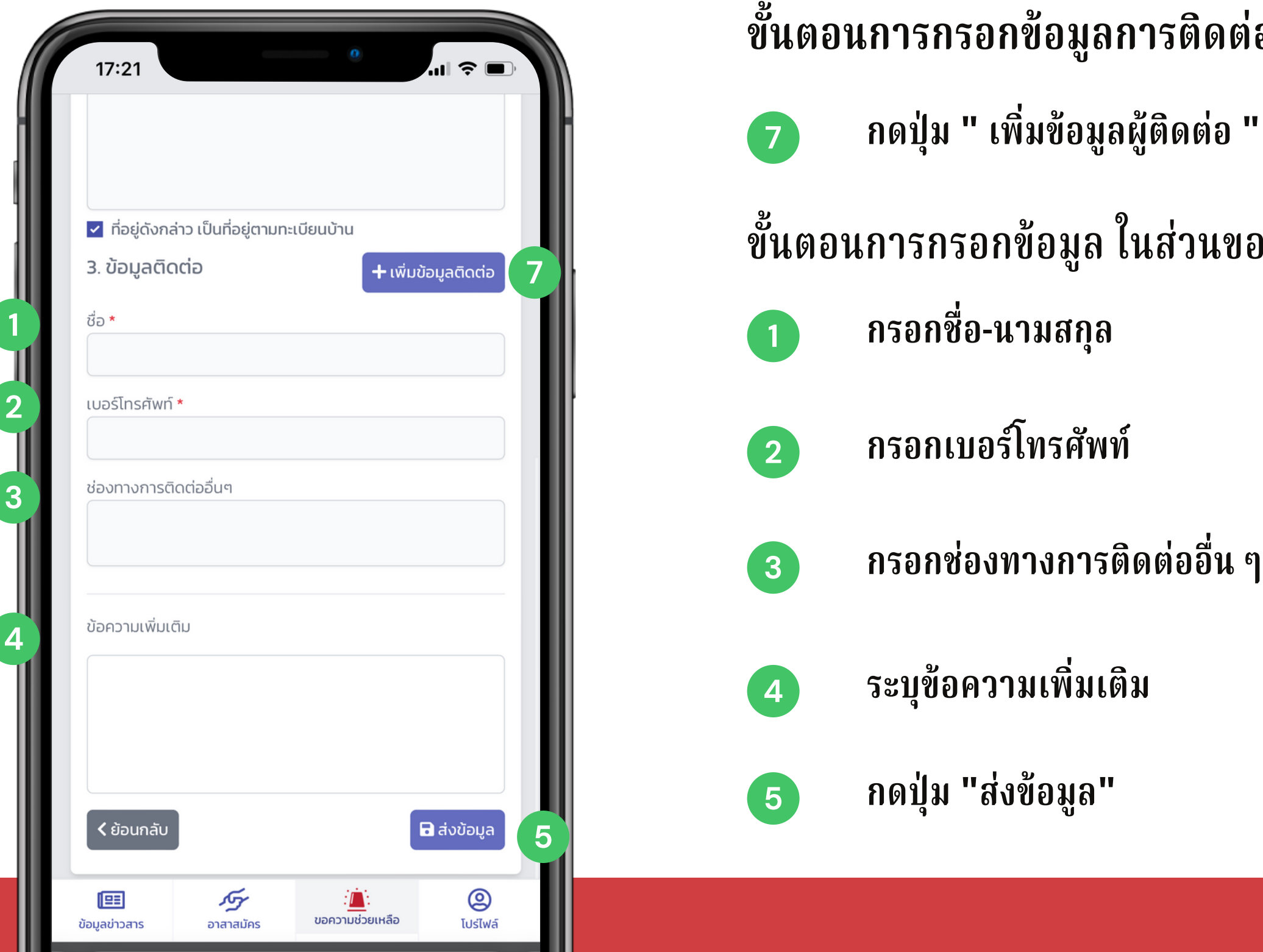

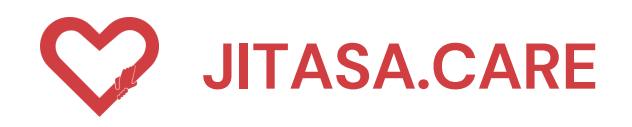

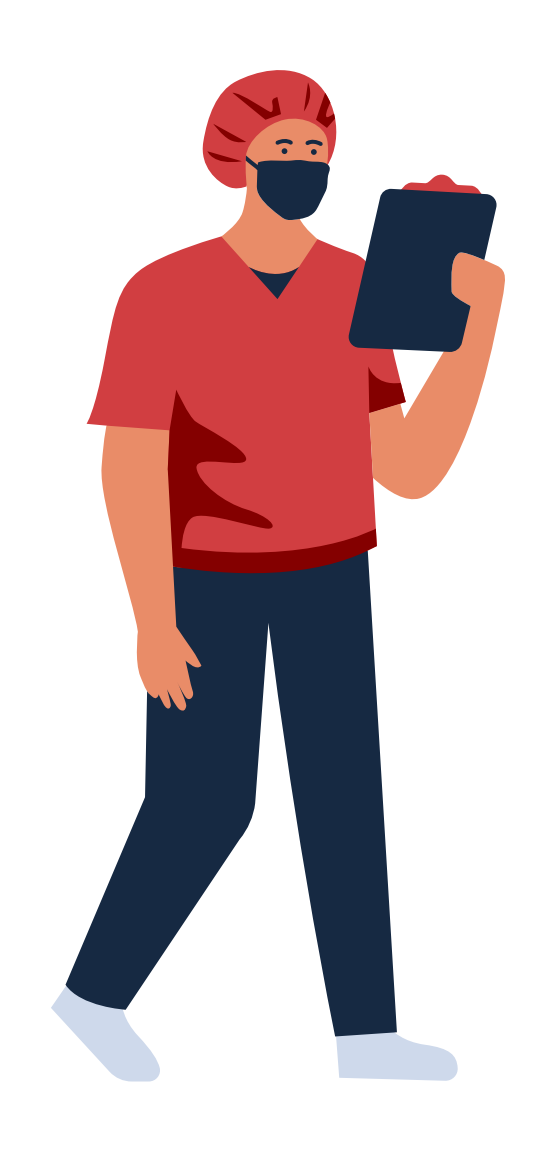

**STAY UPDATED!**

https://jitasa.care

**f** : jitasa.care

# **CONTACT INFORMATION**

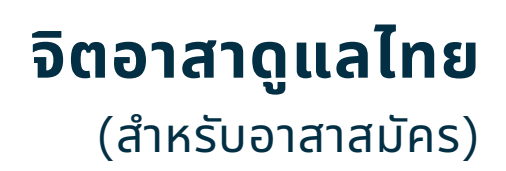